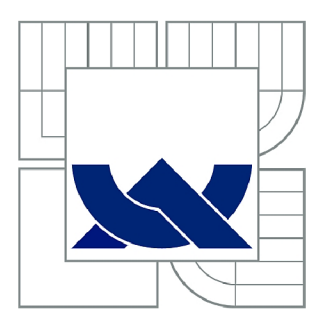

# VYSOKÉ UČENÍ TECHNICKÉ V BRNĚ

BRNO UNIVERSITY OF TECHNOLOGY

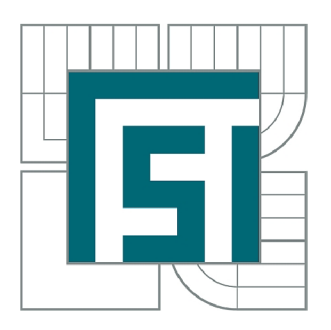

FAKULTA STROJNÍHO INŽENÝRSTVÍ ÚSTAV MECHANIKY TĚLES, MECHATRONIKY A **BIOMECHANIKY** 

FACULTY OF MECHANICAL ENGINEERING INSTITUTE OF SOLID MECHANICS, MECHATRONICS AND BIOMECHANICS

# METODIKA VÝPOČTU KRITICKÝCH OTÁČEK ELEKTRICKÝCH STROJŮ TOČIVÝCH

METHODOLOGY OF CALCULATION OF CRITICAL SPEED OF ROTATING ELECTRICAL MACHINES

DIPLOMOVÁ PRÁCE MASTER'S THESIS

AUTOR PRÁCE AUTHOR

Be. JAN SEDLAČEK

VEDOUCÍ PRÁCE SUPERVISOR

Ing. DANIEL DUŠEK, Ph.D.

BRNO 2013

Vysoké učení technické v Brně, Fakulta strojního inženýrství

Ustav mechaniky těles, mechatroniky a biomechaniky Akademický rok: 2012/2013

# **ZADÁNÍ DIPLOMOVÉ PRÁCE**

student(ka): Bc . Jan Sedláček

který/která studuje v **magisterském navazujícím studijním programu** 

obor: **Inženýrská mechanika a biomechanika (3901T041)** 

Ředitel ústavu Vám v souladu se zákonem č.l 11/1998 o vysokých školách a se Studijním a zkušebním řádem VUT v Brně určuje následující téma diplomové práce:

#### **Metodika výpočtu kritických otáček elektrických strojů točivých**

v anglickém jazyce:

#### **Methodology of calculation of critical speed of rotating electrical machines**

Stručná charakteristika problematiky úkolu:

Diplomová práce bude řešena pro společnost TES Vsetín a.s.. V rámci diplomové práce by měla být navržena vhodná metodika výpočtu kritických otáček elektrických strojů točivých v podmínkách společnosti TES Vsetín.

Cíle diplomové práce:

- V rámci diplomové práce by měla být navržena vhodná metodika výpočtu kritických otáček elektrických strojů točivých v podmínkách společnosti TES Vsetín.

-Ověření navrženého modelu pomocí MKP systému Ansys.

-Definování omezení použitelnosti navrženého modelu.

Seznam odborné literatury:

Gasch R., Pfützner, H.: Dynamika rotorů. SNTL Praha 1980

Slavík, J., Stejskal, V. , Zeman, V. , Základy dynamiky strojů, ČVUT Praha, Praha, 1997.

Kratochvíl, C., Slavík, J., Dynamika, VUT Brno, Brno, 1997.

ANSYS, ANSYS reference manual

Vedoucí diplomové práce: Ing. Daniel Dušek, Ph.D.

Termín odevzdání diplomové práce je stanoven časovým plánem akademického roku 2012/2013. V Brně, dne 19.11.2012

L.S.

prof. Ing. Jindřich Petruška, CSc. prof. RNDr. Miroslav Doupovec, CSc., dr. h. c. Ředitel ústavu Děkan fakulty

### **ABSTRAKT**

Diplomová práce se zabývá návrhem metodiky výpočtu kritických otáček elektrických strojů točivých. Cílem práce je sestavit konečnoprvkový model modelové rotorové soustavy, určit vlastní frekvence pro vykreslení Campbellova diagramu a pomocí tohoto diagramu určit kritické otáčky. K tomuto účelu je použit program Matlab. Pro ověření výpočtu je použit program Ansys.

# **KLICOVA SLOVA**

Kritické otáčky, Campbellův diagram, rotorová soustava, metoda konečných prvků.

### **ABSTRACT**

This Master thesis describes the design of methodology for calculating the critical speed of rotating electric machines. The aim is to build finite element model of rotor system model, determine the natural frequencies to plot Campbell diagram and use this diagram to obtain the critical speeds. The Matlab software is used for this purpose and the Ansys software is used for verify the calculation.

### **KEYWORDS**

Critical speeds, Campbell diagram, rotor system, finite element method.

# **CITACE**

SEDLÁČEK, J. Metodika výpočtu kritických otáček elektrických strojů točivých. Brno: Vysoké učení technické v Brně, Fakulta strojního inženýrství, 2013. 82 s. Vedoucí diplomové práce Ing. Daniel Dušek, Ph.D..

# **ČESTNÉ PROHLÁŠENÍ**

Prohlašuji, že jsem diplomovou práci vypracoval samostatně s pomocí svého vedoucího práce, literatury a dokumentů, které mi byly poskytnuty.

V Brně dne 24. května 2013

# **PODĚKOVÁNÍ**

Děkuji Ing. Danielu Duškovi, Ph.D za cenné rady a připomínky k mé diplomové práci. Rovněž děkuji svým rodičům, své přítelkyni a kamarádům za psychickou podporu při psaní mé práce.

# Obsah

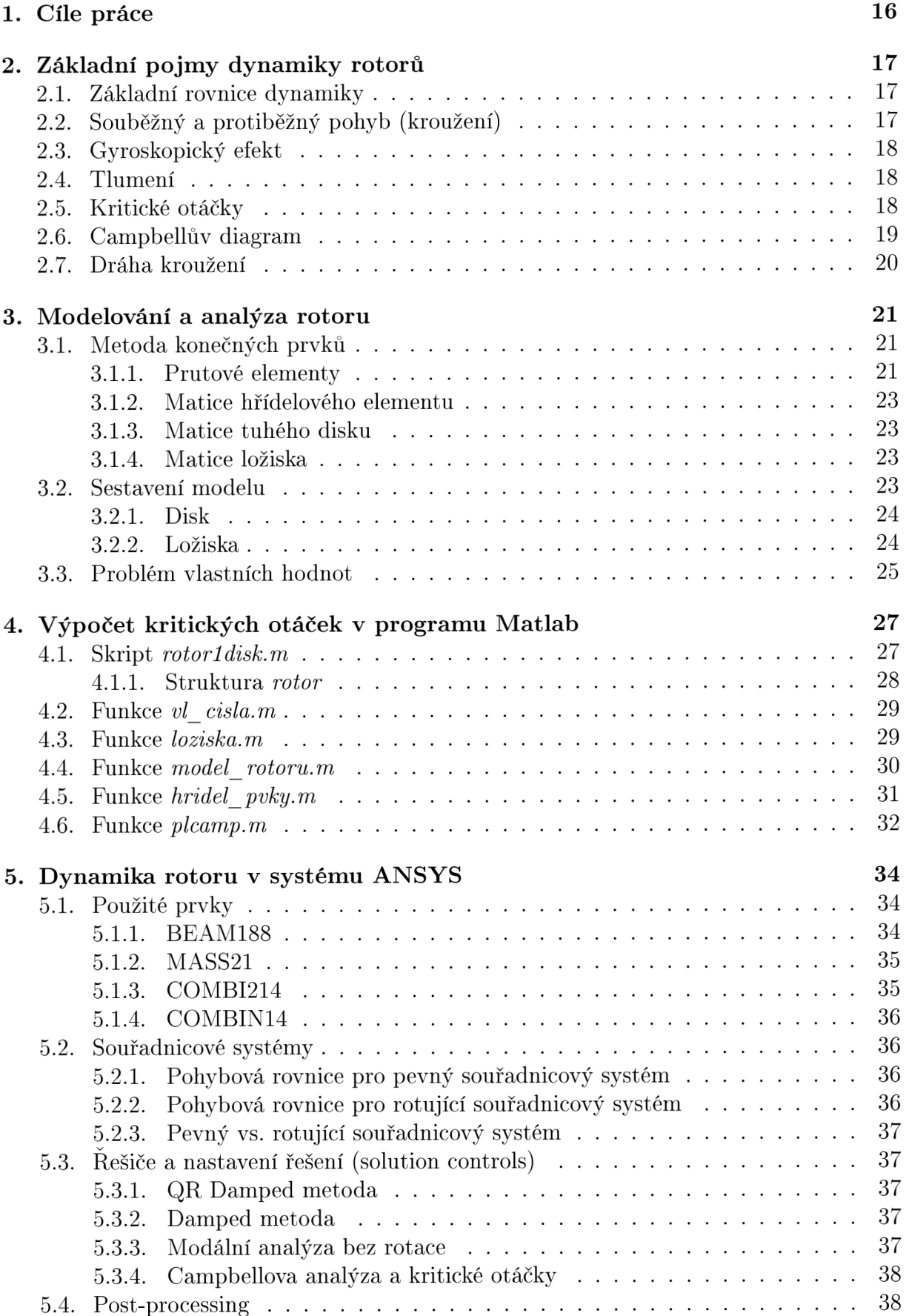

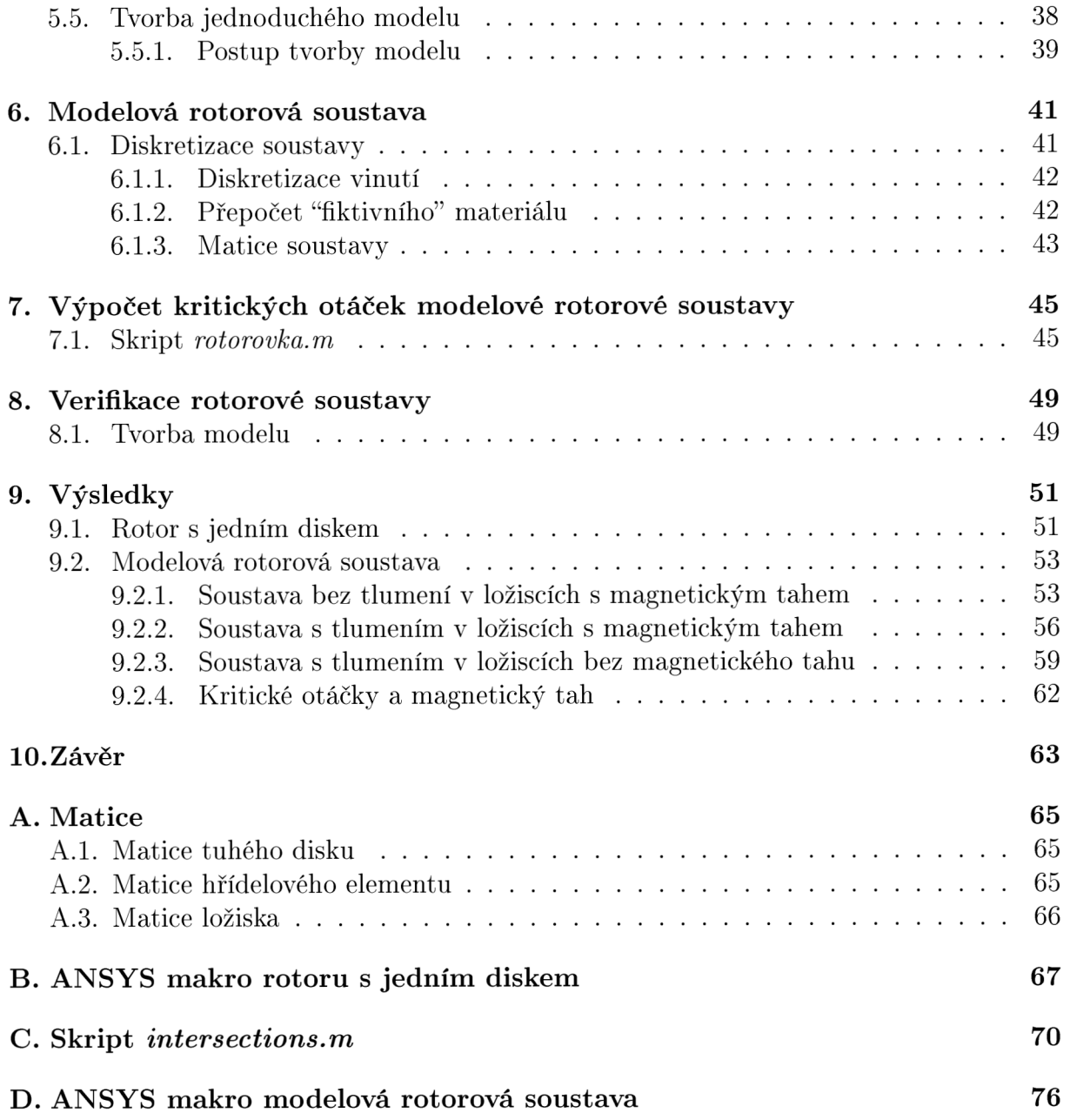

# Seznam symbolů a zkratek

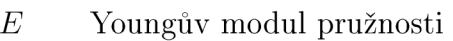

- *Ef* Youngův modul fiktivního materiálu
- *e* element
- *I* moment setrvačnosti
- *c* koeficient tlumení
- *k* koeficient tuhosti
- *rn* hmotnost
- *[G]* matice gyroskopických účinků
- **M<sup>d</sup>** matice hmotnosti disku
- rotační matice hmotnosti elementu  $\rm M_R^e$
- **M |** translační matice hmotnosti elementu
- **M<sup>e</sup>** matice hmotnosti elementu
- [M] matice hmotnosti
- **A** matice soustavy
- *[C]* matice tlumení
- *[K]* matice tuhosti
- **//** Poissonovo číslo
- *Q* vlastní frekvence
- $\omega$  otáčky
- *OT* ohybová tuhost
- *r* poloměr
- *P* hustota
- *S* obsah průřezu hřídele
- *e* úhel natočení průřezu prutu
- úhel natočení centrální osy prutu  $\varphi$
- $u(x)$  posuv ve směru osy x
- $w(x)$  posuv ve směru osy y
- *n* uzel (node)
- $\{f\}$  vektor vnějších sil
- *{u}* zobecněný vektor souřadnic
- $\lambda$  vlastní číslo

# Úvod

Při konstrukci moderních strojů s rotující hřídelí jako jsou elektromotory, turbíny, HD D v počítačích, atp., je nezbytná znalost dynamiky rotorů. Neblahé zkušenosti s havarijními stavy jsou toho důkazem. Již dávno nestačí ke konstrukci těchto strojů výpočet prvních ohybových kritických otáček rotoru uložených na dokonale tuhých podporách [1], je nezbytné uvažovat elastické a tlumící efekty kluzných ložisek, určovat hranice stability atd. V dnešní době jsou pro výpočty používány softwary na bázi numerických metod, zejména metoda konečných prvků. Tyto metody významně usnadňují konstrukci nejen strojů s rotující hřídelí.

V této práci bude navržena metodika pro výpočet kritických otáček rotoru pro společnost TES VSETÍN, s.r.o. Výsledky budou ověřeny pomocí programu ANSYS. Výsledkem navržené metodiky bude Campbellův diagram a z něj odečtené kritické otáčky.

# 1. Cíle práce

Cílem této práce je navrhnout metodiku pro výpočet kritických otáček elektrických strojů točivých. Výpočet bude realizován metodou konečných prvků za použití programu MATLAB a verifikován výpočtem v programu ANSYS.

V první části práce bude sestaven konečnoprvkový model jednoduchého hřídele s jedním diskem a kluznými ložisky a řešením problému vlastních hodnot získána data pro sestrojení Campbellova diagramu. Po verifikaci výsledků bude sestaven konečnoprvkový model modelové rotorové soustavy.

Tato modelová rotorová soustava nereprezentuje žádný konkrétní stroj. Má univerzální využití, kdy pomocí změny vstupních parametrů (například průměry a tloušťky disků, délka a průměr hřídele) lze model přizpůsobit právě navrhovanému stroji.

V závěru práce bude provedeno porovnání výsledků získaných výpočtem z programu MATLAB a verifikačních výsledků z programu ANSYS.

# **2.** Základní pojmy dynamiky rotorů

### **2.1. Základní rovnice dynamiky**

Obecný tvar pohybové rovnici pro problémy spojené s vibracemi je dán vztahem

$$
[M] \{\ddot{u}\} + [C] \{\dot{u}\} + [K] \{u\} = \{f\}
$$
\n(1)

kde

[M] - matice hmotnosti

*[C]* - matice tlumení

*[K] -* matice tuhosti

 ${f}$  - vektor vnějších sil

*{u}* - zobecněný vektor souřadnic

V dynamice rotorů přispívá do této rovnice ještě gyroskopický efekt, reprezentovaný maticí gyroskopických účinků *[G].* Rovnice (1) se transformuje do tvaru

$$
[M] {\nexists i} + ([G] + [C]) {\nexists i} + [K] {\nexists i} = \{ f \}
$$
\n(2)

Výše uvedená pohybová rovnice popisuje pohyb rotačně symetrického rotoru, který se otáčí konstantními otáčkami. Matice gyroskopických účinků je nesymetrická a ovlivněná rychlostí otáčení. Pokud bude rychlost otáčení nulová, matice gyroskopických účinků se bude rovnat nule a rovnice bude mít tvar jako obecný tvar pohybové rovnice (1).

### **2.2. Souběžný a protiběžný pohyb (kroužení)**

Při otáčení rotoru dochází k jeho prohnutí, v jehož důsledku se střed hřídele pohybuje po určité trajektorii (kruhové nebo elipsovité). Tento jev je označován jako kroužení. Pokud střed hřídele krouží ve stejném směru jako je smysl jeho otáčení, jedná se o souběžnou precesi. Má-li kroužení středu hřídele opačný směr než smysl otáčení, pak se jedná o protiběžnou precesi, viz obr. (1).

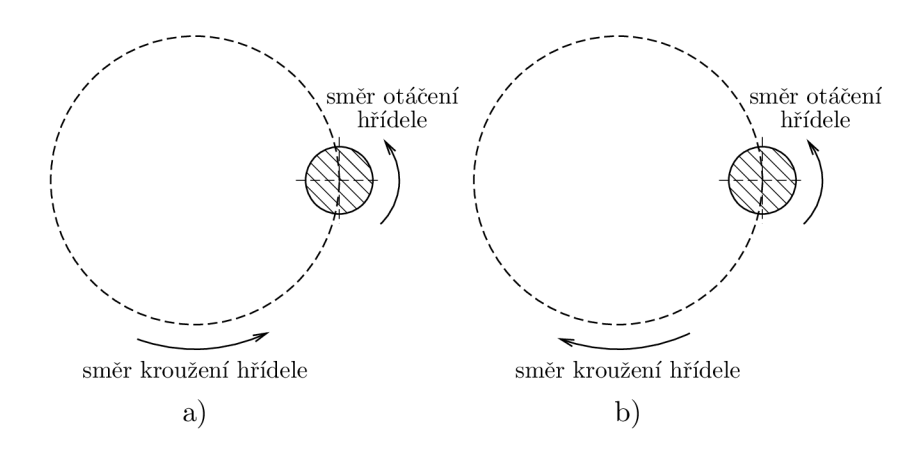

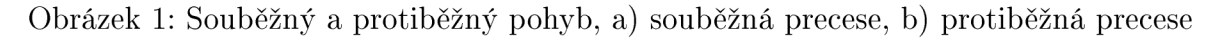

## **2.3. Gyroskopický efekt**

U rotující konstrukce otáčející se kolem osy rotace, na kterou dále působí rotační pohyb kolem osy kolmé k ose rotace (precesní pohyb), se objeví reakční moment. Tento moment je nazýván gyroskopický moment. Jeho osa je kolmá o oběma dříve uvedeným osám. [3]

Vlivem gyroskopického momentu jsou vlastní úhlové frekvence závislé na otáčkách. Poněvadž gyroskopický moment zmenšuje průhyb hřídele, způsobí jeho zavedení do výpočtu zvýšení hodnot kritické úhlové rychlosti [4]. Vliv gyroskopického efektu na první kritické otáčky je obvykle menší než 5%.

### **2.4. Tlumení**

Tlumení je definováno jako schopnost systému redukovat svou vlastní dynamickou odezvu díky disipaci energie.

Lze ho rozdělit na:

- 1. Vnější tlumení:
	- Vzniká díky okolnímu prostředí, ve kterém se rotor pohybuje. Nejčastěji se jedná o aerodynamický a hydrodynamický odpor a také odpor tlumičů vložených do soustavy.
	- Vždy stabilizuje rotor.<sup>1</sup>
- 2. Vnitřní tlumení:
	- Je vyvoláno deformací hřídele a vnitřními odpory materiálu (proto se někdy též nazývá materiálové tlumení).
	- Tlumí kmitání hřídele pod kritickými otáčkami, zatímco nad kritickými otáčkami naopak kmitání hřídele podporuje [1].

### **2.5. Kritické otáčky**

Jde o provozní otáčky, kdy se vlastní frekvence *fl* rovná otáčkám *u.* Při dosažení tohoto stavu dochází k výraznému nárůstu výchylky hřídele (teoreticky až nade všechny meze). Tento stav je velmi nebezpečný, neboť může dojít k vymezení vůle mezi statorem a rotorem a následnému poškození stroje.

Při dostatečně velkém zrychlení otáčení při přecházení kritických otáček rotor nestihne dosáhnout tak velkých výchylek, jako v ustáleném stavu. Rotor se dostane do oblasti nad kritické otáčky, kde jsou výchylky hřídele malé.

V souvislosti s kritickými otáčkami rozdělujeme rotory na:

- Podkritické rotory nižší provozní otáčky než kritické
- Nadkritické rotory vyšší provozní otáčky než kritické

Kritické otáčky je možné určit pomocí Campbellova diagramu, viz sekce 2.6.

 $^1$ Je-li však vnější tlumení velmi malé, může nastat případ, že v oblasti nad kritickými otáčkami převyšuje labilizující vliv vnitřního tlumení stabilizující vliv vnějšího tlumení a kmitání hřídele, místo aby se zmenšovalo, se zvětšuje. [1]

## **2.6. Campbellův diagram**

Slouží ke grafickému vyjádření závislosti vlastní frekvence *íl* na otáčkách hřídele *oj.* Obvykle slouží k určování kritických otáček rotorového systému.

### **Zobrazení Campbellova diagramu**

Rozlišujeme tři případy s ohledem na gyroskopické účinky a symetričnost uložení hřídele:

- 1. Bez gyroskopických účinků, symetrické uložení hřídele
- 2. S gyroskopickými účinky, symetrické uložení hřídele
- 3. S gyroskopickými účinky, nesymetrické uložení hřídele

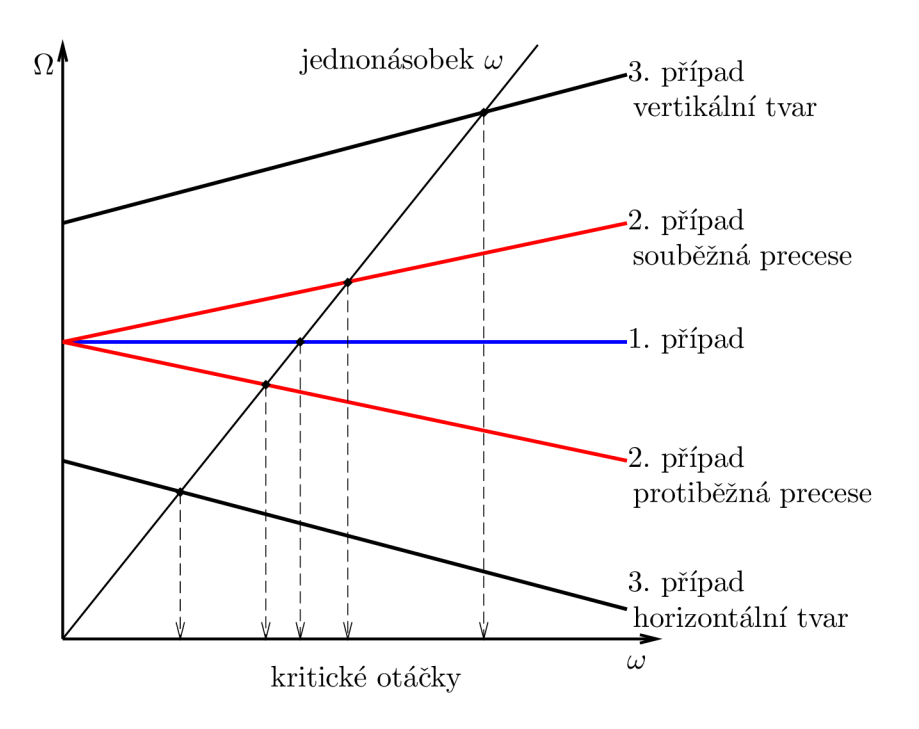

Obrázek 2: Zobrazení Campbellova diagramu [5]

Příklad Campbellova diagramu z programu Ansys pro rotující, prostě podepřený prut zobrazen na obr.3

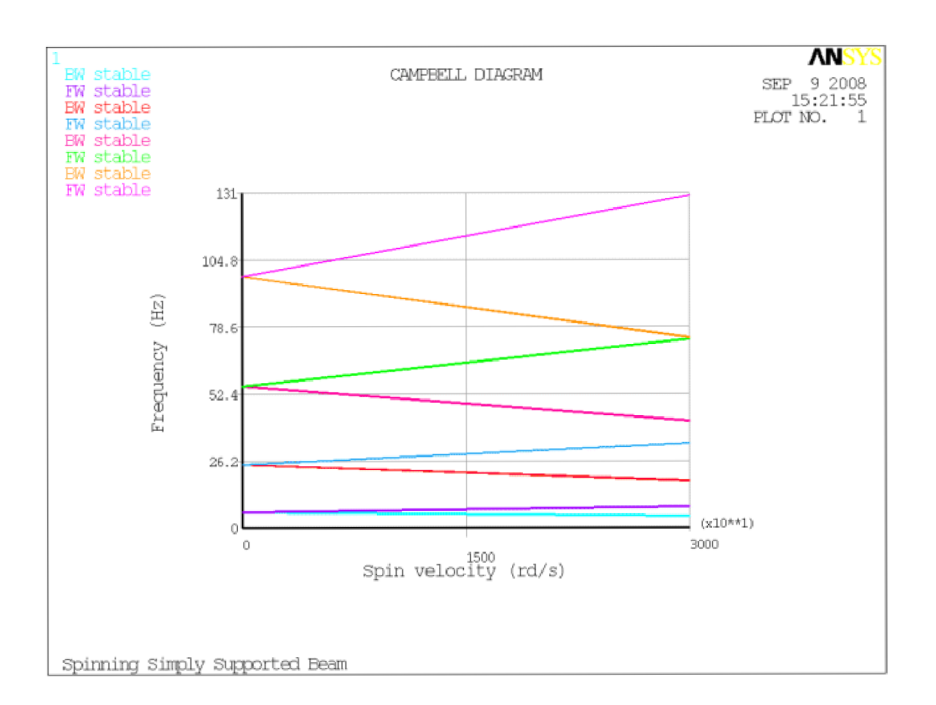

Obrázek 3: Campbellův digram[3]

# **2.7. Dráha kroužení**

Myšlené body nebo nody soustředěné na ose otáčení rotoru tvoří při jeho rotaci křivkovou trajektorii - dráhu kroužení. Trajektorie může být kruhová nebo eliptická. Ložiska se stejnou tuhostí v horizontálním a vertikálním směru tvoří kruhovou trajektorii. Při odlišných tuhostech v obou směrech je trajektorie eliptická.

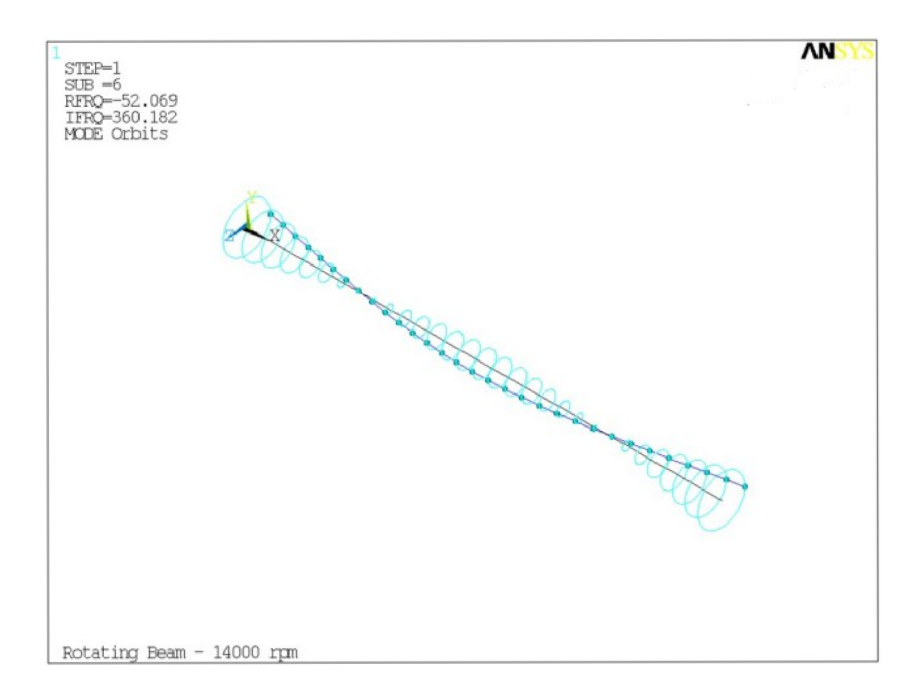

Obrázek 4: Dráha kroužení [3]

# 3. Modelování a analýza rotoru

Tato kapitola popisuje metody a techniky použité k tvorbě matematického modelu rotoru.

Pro diskretizaci modelu je aplikována metoda konečných prvků. Princip této metody bude ukázán na jednoduché rotorové soustavě: hřídel s jedním kotoučem, viz obr. (5).

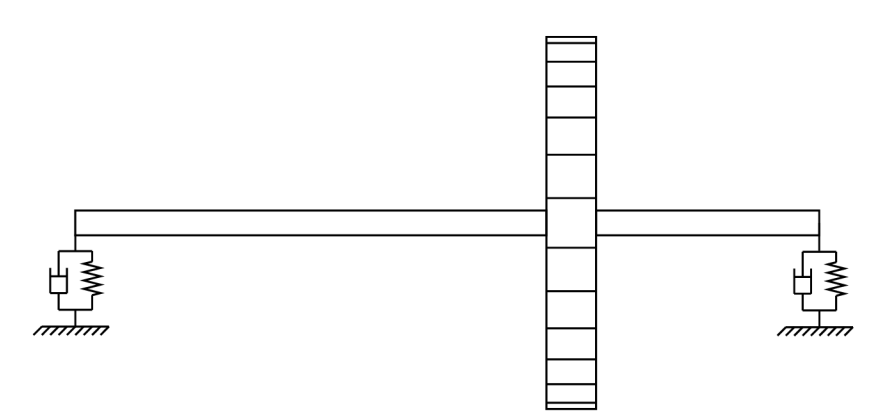

Obrázek 5: Rotorová soustava

### **3.1. Metoda konečných prvků**

Jedná se o v dnešní době velmi rozšířenou metodu pro tvorbu modelů. Přesnost výsledků je závislá na počtu použitých elementů pro daný problém. Ne vždy je však nutné používat tolik prvků, kolik jen lze. Pro nalezení prvních dvou vlastních frekvencí nosníku je dostatečné použít dva až čtyři elementy. Vyšší počet elementů je potřeba při komplikovanějších tvarech nosníku nebo pro nalezení tvarů kmitání nosníku.

Model hřídele je rozdělen na několik elementů konečné délky. Každý element má dva uzly (nody). Element je reprezentován maticí (v této práci jsou použity matice o velikosti  $8\times8$ ). Do příslušných uzlů jsou pak vloženy matice pro disk nebo ložiska.

### **3.1.1. Prutové elementy**

Nej jednodušší prutová teorie je známá jako Euler-Bernoulliho teorie. Euler-Bernoulliho prut má centrální osu podélnou s osou *x,* průřez, moment setrvačnosti průřezu a Youngův modul. Při zatížení ohybovým momentem, smykovou silou a axiální silou jsou výsledné posuvy *u(x)* a *w(x)* ve směru *x* a *z.* Velmi důležitý předpoklad pro tuto teorii je, že rovinný průřez kolmý k centrální ose před deformací, zůstane rovinný a kolmý i po deformaci [8]. Eutler-Bernoulliho prut je ukázán na obr. (6).

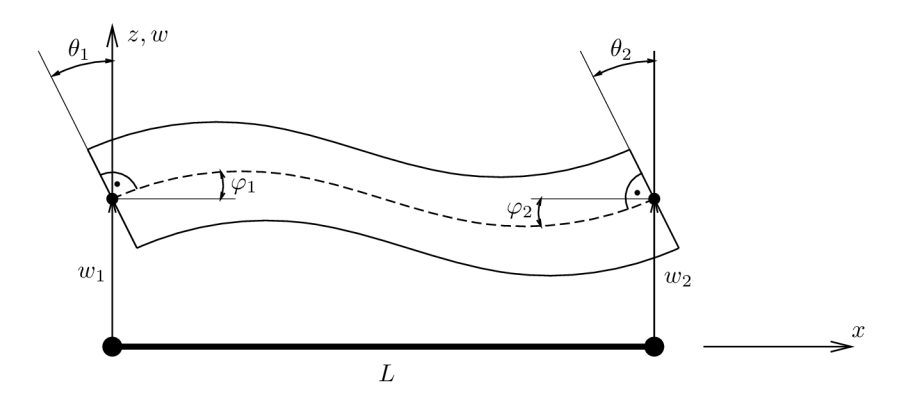

Obrázek 6: Euler-Bernoulliho prut [11]

Kolmost průřezů na osu znamená, že  $\theta_1$  a  $\theta_2$  je rovna  $\varphi_1$  a  $\varphi_2$ . Rovnice průhybu může být derivována za předpokladu, že  $\theta = \varphi$  a  $\varphi = \frac{dw}{dx}$ , podle [10] dáno

$$
\frac{d^2w}{dx^2} = -\frac{M}{EI} \tag{3}
$$

Předpoklad o kolmosti průřezu znamená že smykové přetvoření je nulové, což by znamenalo, že smykové napětí a smyková síla je nulová. Stav, kdy smyková síla bude nulová, nastane, když prut bude zatěžován konstantním ohybovým momentem. Euler-Bernouliho teorie se proto striktně drží tohoto případu. Podle [11] je tato teorie použitelná i pro jiné zátěžné stavy, ale pouze pro dlouhé štíhlé pruty, kdy chyby vzniklé v posuvech ignorováním smyku jsou řádu *H/L<sup>2</sup> ,* kde *H* je hloubka prutu a *L* jeho délka.

Pokud je prut relativně krátký, může být efekt smyku významný [10]. Teorie, která bere tento efekt v potaz je nazývána jako Timoshenkova prutová teorie. Hlavní rozdíl oproti předchozí teorii je, že předpoklad kolmosti průřezu k neutrální ose je vypuštěn, aby průřez mohl být vystaven smykovému přetvoření  $\gamma$ . Průřez zůstává stále rovinný, ale je natočený o hodnotu  $\theta$ , rovnající se rotaci okolo neutrální osy  $\varphi$  mínus smykové přetvoření, viz obr. (7).

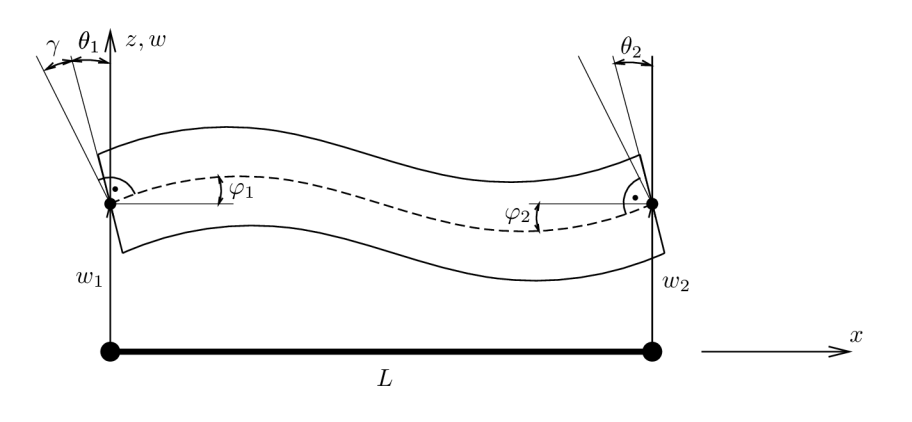

Obrázek 7: Timoshenkův prut [11]

Natočení průřezu je tedy dáno vztahem

$$
\theta = \varphi - \gamma \tag{4}
$$

použitím  $\varphi = \frac{dw}{dx}$  dostaneme

$$
\frac{d\theta}{dx} = \frac{d^2w}{dx^2} - \frac{d\gamma}{dx} \tag{5}
$$

rovnice pro průhyb prutu

$$
\frac{d\theta}{dx} = -\frac{M}{EI} \tag{6}
$$

Timoshenkovu teorii je možné použít k vytvoření prutového prvku s uvažováním smyku pro analýzu metodou konečných prvků. V této práci jsou použity matrice elementů podle [6]

#### **3.1.2. Matice hřídelového elementu**

Matice hřídelového elementu jsou uvedeny v (A.2). Celková matrice hmotnosti elementu  $M^e$  vznikne součtem translační matice hmotnosti  $M^e_T$  s rotační maticí hmotnosti  $M^e_R$ . Dále jsou uvedeny matice tuhosti a matice gyroskopických účinků.

#### **3.1.3. Matice tuhého disku**

Matice tuhého disku jsou uvedeny v  $(A.1)$ . Tyto matice jsou velikosti  $4 \times 4$ , neboť reprezentují pouze jeden uzel. Matice hmotnosti disku  $\mathbf{M^d}$  vznikne opět součtem translační a rotační matice hmotnosti disku.

#### **3.1.4. Matice ložiska**

Matice jsou uvedeny v  $(A.3)$ . Jsou opět velikosti  $4 \times 4$  a jsou umístěny do daného uzlu jako matice tuhosti a tlumení.

### **3.2. Sestavení modelu**

Hřídel je rozdělena na několik elementů. Každý element má dva uzly. V uzlech se elementy spojují k sobě. Každá matice elementu hřídele reprezentuje jeden element. Globální matice hřídele je sestavena z jednotlivým matic. Tyto matice se překrývají v místě uzlu společného dvěma sousedním elementům viz obr. (8). Z obrázku je vidět, jak tři elementy *(el, ell, elll),* reprezentované třemi maticemi, tvoří globální matici. V místě spojení prvního a druhého elementu je druhý uzel prvního elementu  $n_{12}$  vázán na první uzel  $n_{21}$ druhého elementu. Tento postup je opakován pro všechny elementy hřídele. V globální matici na obrázku je toto místo zvýrazněno šedou barvou.

Velikost globální matice souvisí s počtem elementů použitých pro diskretizaci. Matice hřídele tvořeného třemi elementy bude mít velikost  $16 \times 16$ .

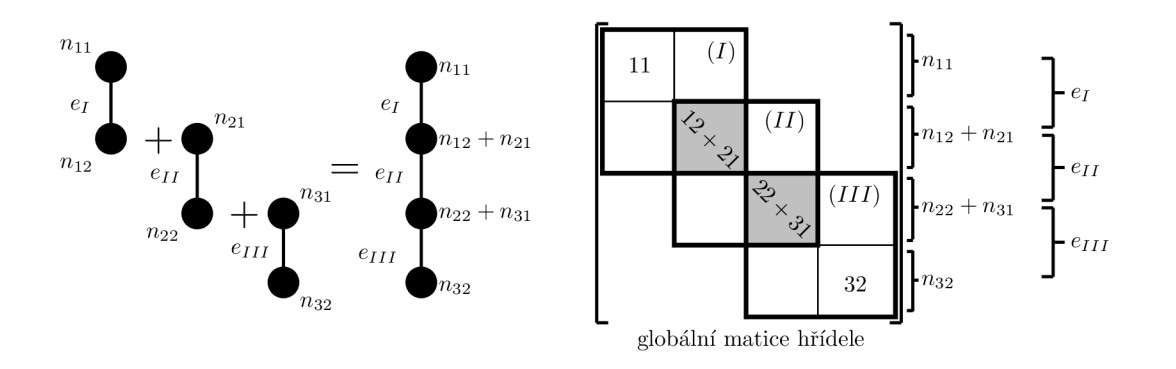

Obrázek 8: Sestavení globální matice hřídele

#### **3.2.1. Disk**

Jednoduchý způsob, jak přidat disk do globální matice, je zahrnout hmotnost a setrvačnost jako nodální vlastnost (4 x *Amatice) .* 

Příslušná matice disku je umístěna do uzlu, ve kterém se nachází disk, jak je ukázáno na obr. (9). V tomto případě je disk umístěn ve třetím uzlu. Modře vyšrafovaná oblast označuje jeho umístění v globální matici.

Vložení matice disku lze provést například tak, že matici disku rozšíříme nulami na řád globální matice, přičemž zůstane zachována poloha matice disku. Ke globální matici je potom přičtena tato rozšířená matice.

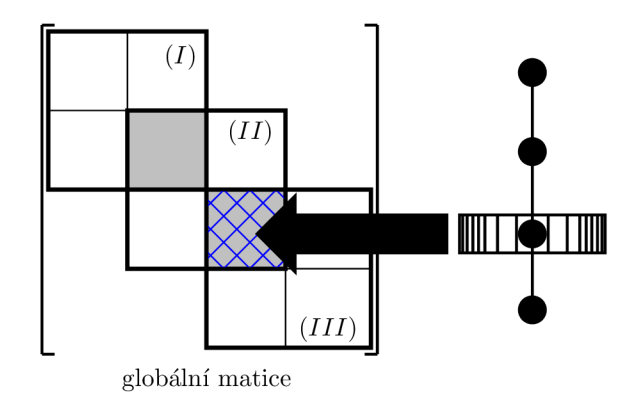

Obrázek 9: Sestavení globální matice s diskem

#### **3.2.2. Ložiska**

Rotor je uložený v ložiscích, která jsou schopná malého natočení kolem os x a y jako na obr. (10). Pokud je uložení považováno za velmi tuhé , není rotor schopen pohybu ve směru os *x* a *y* v příslušném uzlu. Proto musí být příslušné řádky a sloupce v matici nahrazeny nulami, viz obr. (11). Červenými čarami jsou vyznačeny řádky a sloupce s nulami.

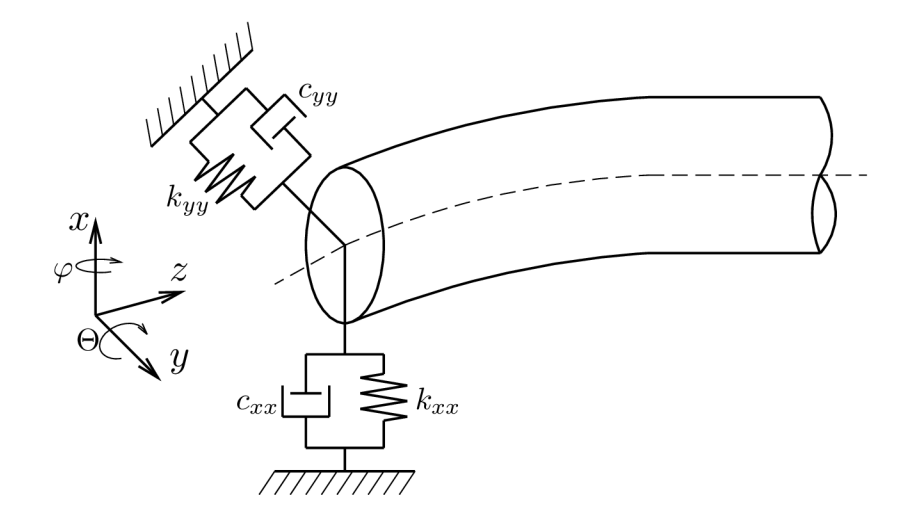

Obrázek 10: Ložisko pružina-tlumič

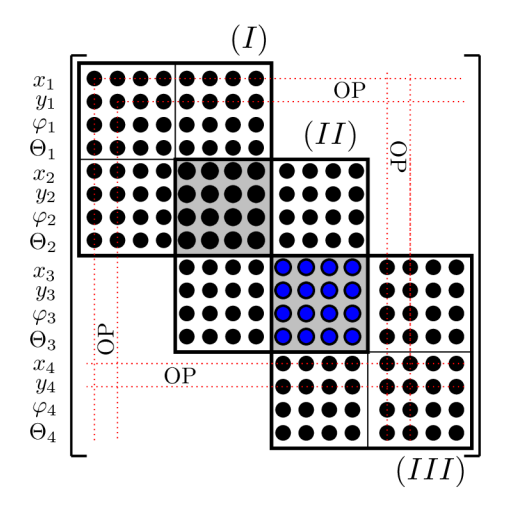

Obrázek 11: Okrajové podmínky

Pokud je systém uložen na podporách typu pružina-tlumič (obr. (10)), hodnoty vlastních frekvencí se sníží, v závislosti na tuhosti systému pružina-tlumič. Do globální matice tuhosti a tlumení jsou na příslušná místa vloženy matice tuhosti a tlumení ložiska podle stejného principu jako u disku.

### **3.3. Problém vlastních hodnot**

Pohybová rovnice pro silově nezatíženou soustavu může být popsána jako

$$
[M]\ddot{x} + [C]\dot{x} + [K]x = 0
$$
\n(7)

kde **M** je matice hmotnosti, **C** matice tlumení, která může být nahrazena  $D = C + \omega G$ , kde matice **G** je matice gyroskopických účinků, **K** je matice tuhosti a *x, x, x* jsou vektory zrychlení, rychlosti a posuvu. Podle [6] je rovnice (7) zapsaná ve formě stavového vektoru prvního řádu

$$
\begin{bmatrix}\n[0] & [M] \\
[M] & [C]\n\end{bmatrix}\n\begin{Bmatrix}\n\dot{h}\n\end{Bmatrix} +\n\begin{bmatrix}\n[-M] & [0] \\
[0] & [K]\n\end{bmatrix}\n\begin{Bmatrix}\nh\end{Bmatrix} = 0
$$
\n(8)

kde

$$
\{h\} = \left\{ \begin{array}{c} \{x\} \\ \{x\} \end{array} \right\}
$$

Rovnice (7) a rovnice (8) mají řešení ve stejném tvaru [7], tedy

$$
\{h\} = \{H\} e^{\lambda t} \quad \text{kde} \quad \lambda = \alpha \pm i\omega \tag{9}
$$

Matice  ${\bf A}$ o rozměru $2\times 2$  definovaná následovně

$$
[A] = \left[ \begin{array}{cc} [0] & [M] \\ [M] & [C] \end{array} \right]^{-1} \left[ \begin{array}{cc} [-M] & [0] \\ [0] & [K] \end{array} \right] \tag{10}
$$

převádí rovnici (8) na následující.

$$
\left\{ \dot{h} \right\} + \left[ A \right] \left\{ h \right\} = 0 \tag{11}
$$

Dosazením rovnice (9) do rovnice (11) a podělením *e xt* vznikne následující komplexní problém vlastních hodnot.

$$
[A + I\lambda] \{H\} = \{0\} \tag{12}
$$

Zde **I** je jednotková matice. Pro všeobecné modely s mnoha stupni volnosti mohou být vlastní čísla A a vlastní vektory *{H}* komplexní čísla. To je rozdíl oproti reálným vlastním číslům a vektorům pro netlumený systém. [7]

# 4. Výpočet kritických otáček v programu Matlab

V této kapitole bude podrobněji popsán program pro vykreslení Campbellova diagramu a kritických otáček rotoru s jedním diskem, vytvořený v programu Matlab. Tento program je rozdělen do několika částí. Hlavní část tvoří skript *rotoři disk. m,* na který se pak nabalují další skripty psané jako funkce. Základní schéma programu s názvy skriptů je na obrázku (12)

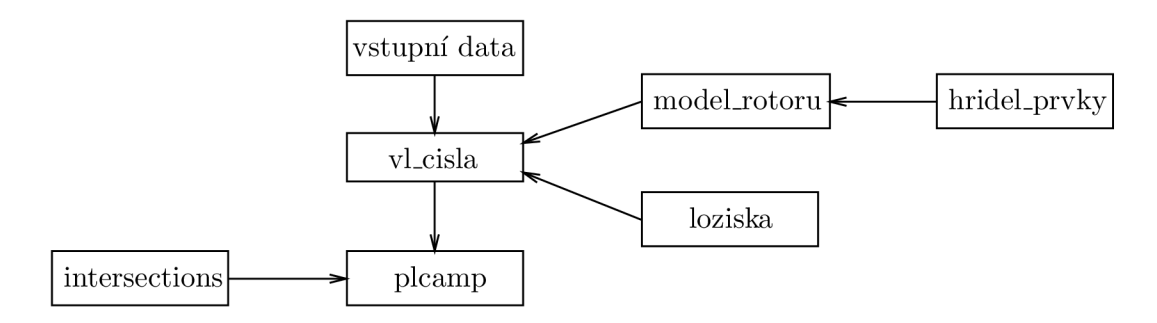

Obrázek 12: schéma programu

Skript *intersections.m* je převzat z [12] a jeho funkce bude popsána níže.

### **4.1. Skript** *rotoři disk. m*

Tento skript slouží k zadání vstupních veličin a také definuje uzly, elementy a materiál.

První část skriptu slouží k zadání geometrických a materiálových parametrů a k zadání rozsahu otáček pro které bude provedena analýza.

```
clear
%vstupni hodnoty pro vypocet
L = 1.2; %delka hridele
rho = 7850; %hustota
E = 210e9; % modul pruznosi
h = 0.025; %tloustka disku
dh = 0.05; %prumer hridele
dd = 1; %prumer disku
R = dd/2;
md = rho*(pi*dd~2)/4*h; %hmotnost disku 
Id = md*R^2/2; % moment setrvačnosti průřezu
Ip = md*R^2; %polarni moment setrvacnosti
kxx = 8e7; % koeficienty tlumeni a tuhosti lozisek
kxy = -1e7;
kyx = -6e7;kyy = 1e8;
cxx = 8e3;cxy = -3e3;cyx = 2e3;cyy = 1.2e4;
```

```
otacky = 0.1:1:210; %otacky v rad/s
```
V druhé části jsou parametry sloužící k definici uzlů, elementů, disků a ložisek a k přiřazení geometrických a materiálových parametrů . Tyto parametry jsou uloženy do struktury *rotor* a poté načítány příslušnými funkcemi.

```
rotor.uzly = [1,0;2,L/3;3,L/3*2;4,L]; %definice uzlu
rotor .elementy = [1 \ 1 \ 2 \ dh \ rho \ E; % definice elementu hridele
                  2 2 3 dh rho E; 
                   3 3 4 dh rho E] ; 
rotor.disk = [2 \ 3 \text{ md Id Ip}]; % definice disku
rotor. lozisko = [1 1 kxx kxy kyx kyy cxx cxy cyx cyy; %definice
                  2 4 kxx kxy kyx kyy cxx cxy cyx cyy]; %lozisek
```
#### **4.1.1. Struktura** *rotor*

Struktura pro definici uzlů:

$$
rotor. uzly = [\check{c}. uzlu, \ \ pozice~uzlu, \ \check{c}. uzlu, \ \ pozice~uzlu, \ \ldots]
$$

Struktura pro definici elementů:

*rotor.elementy č. elementu, počáteční uzel, koncový uzel, 0 hřídele, p, E č. elementu, počáteční uzel, koncový uzel, 0 hřídele, p, E* 

Struktura pro definici disku:

$$
rotor. disk = [\check{c}. disku, \check{c}. uzlu disku, \; hmotnost disku, \; I_d, \; I_p]
$$

Struktura pro definici ložisek:

*č. ložiska, č. ložiska.*   $rotor. lozis$  $\check{c}$ . uzlu ložiska,  $k_{xx}$ *č. uzlu ložiska, k<sup>7</sup> k k k k "yy, "yy,*   $\lnot xy$  ,  $\lnot xy$  $c_{yx}$ *,*  $c_{yy}$  $c_{yx}$ ,  $c_{yy}$ 

V poslední části jsou volány funkce pro výpočet vlastních čísel *vl\_ cisla* a pro vykreslení Campbellova diagramu *plcamp* a výpis kritických otáček pomocí globální proměnné *krit ot.* 

```
global krit_ot;
format bank 
disp('Kriticke otacky [1/min]');
dispC '); 
disp(krit_ot) ;
```
### **4.2. Funkce** *vl\_ cisla.m*

Vstupní hodnoty do této funkce jsou data ze struktury *rotor* a vektor *otacky.* Výstupem je matice komplexních čísel, hodnoty sloupců jsou vzestupně seřazeny. Tyto hodnoty slouží pro tvorbu Campbellova diagramu.

```
function [vlastnicisla] = v1_cisla(rotor,otacky)definite\_uzlu = rotor.uzly;% volani funkce model_rotoru, vytvoreni nulove matice pro
%vypocet vlastnich cisel
[M0, CO, KO] = model\_rotoru(root);
[pocet_uzlu,nnn] = size(detinice_uzlu);počet_dof = 4*pocet_uzlu; 
pocet_otacek = length(otacky); 
dof = 1:pocet_dof;ndof = pocet_dof; 
vlastnicisla = zeros(2*ndof,pocet\_otacek);% vypocet vlastnich cisel
   for i = 1: pocet_otacek
      [CI,K1] = \text{loziska(root}, \text{otacky(i)};
      M = MO;
      K = KO + K1;C = C1 + \text{otacky}(i) * CO;AA = [zeros(ndof,ndof) eye(ndof,ndof); 
      -M(dof,dof)\K(dof,dof) -M(dof,dof)\C(dof,dof);
      vlast_cisla = eig(AA);[{\text{vlast\_cisla}}] = {\text{sort}({\text{vlast\_cisla}})};
      vlastnicisla(:,i) = vlast_cisla;end
```
### **4.3. Funkce** *ložiska.m*

Výstupem této funkce jsou matice tlumení a tuhosti ložiska umístěná na příslušná místa nulových matic o rozměru globální matice soustavy.

```
function [Cl,K1] = \text{loziska}(\text{rotor},\text{otacky})definice_uzlu = rotor.uzly;definice_loziska = rotor.lozisko;
% pocet stupnu volnosti DOF a vstupni nulove matice
```

```
[c_uzlu,nnn] = size(detinice_uzlu);ndof = 4*c_uzlu;[pocet_lozisek,nnn] = size(definice_loziska);
Cl = zeros(ndof,ndof);K1 = zeros(ndof,ndof);% pro kazde lozisko zadani koeficientu tlumeni a tuhosti
for i = 1: pocet_lozisek
  K11 = zeros(4, 4);C11 = zeros(4, 4);Kl1(1:2,1:2) = [definice_loziska(i,3:4); definice_loziska(i,5:6)];
      C11(1:2,1:2) = [definice_losska(i,7:8); definice_losska(i,9:10)];cislo_uzlu = definice_loziska(i,2);dof = (4*cislo_uzlu-3):4*cislo_uzlu;Kl(dof, dof) = Kl(dof, dof) + Kl1;Cl(dof, dof) = Cl(dof, dof) + Cl1;end
```
#### **4.4. Funkce** *model\_ rotoru.m*

Funkce sestavuje globální matice hřídele a na příslušné místo vloží matici disku. Volána funkce *hridel\_ prvky.* 

```
function [M0, CO, KO] = model\_rotoru(root)definice_uzlu = rotor.uzly;definice_elementu = rotor.elementy; 
definite\_disku = rotor.ds;% pocet DOF a pocatecni nulove matice
[pocet_nodu,nn] = size(detinice_uzlu);ndof = 4*pocet_nodu; 
MO = zeros(ndof,ndof);KO = zeros(ndof,ndof);CO = zeros(ndof,ndof);[pocet_hridel_prvku,nnn] = size(definice_elementu); 
[pocet_disku,mm] = size(definice_disku);
% sestaveni hridele
for i = 1: pocet_hridel_prvku
n1 = definice_elementu(i,2);
```

```
n2 = definice_elementu(i,3);
dof = [4*n1-3:4*n1 4*n2-3:4*n2];
Le = definice_uzlu(n2,2) - definice_uzlu(n1,2);
vnejsi_polomer = definice_elementu(i,4); 
\text{Wunitrni\_polomer} = \text{definice\_elementu(i,5)};rho = definite = definice_elementu(i,5);
E = definice_elementu(i,6);[Me,Ge,KAe] = hridel_prvky(Le,vnejsi_polomer,E,rho); 
MO(dof, dof) = MO(dof, dof) + Me;CO(dof, dof) = CO(dof, dof) + Ge;KO(dof, dof) = KO(dof, dof) + KAe;end 
% přidáni disku 
for i = 1: pocet_disku
n1 = definice_disku(i,2);
Mdisk = definite\_disku(i,3);Id = definite\_disku(i,4);Ip = definite\_disku(i,5);dof = (4*n1-3):4*n1;MO(dof, dof) = MO(dof, dof) + diag( [Mdisk Mdisk IdId] );dof 1 = 4*n1 - 1;CO(dof1, dof1+1) = CO(dof1, dof1+1) + Ip;CO(dof1+1, dof1) = CO(dof1+1, dof1) - Ip;end
```
#### **4.5. Funkce** *hridel\_pvky.m*

Tento skript slouží k sestavení matic elementů uvedených v příloze (A)

```
function [Me,Ge,KAe] = hridel_prvky(L,vnejsi_prumer,E,rho)
mom\_setrv = (1/64) * pi * (vinejsi_prumer^4);S = 0.25*pi*(vnejsi_prumer^2);% matice tuhosti elementu
KAe = [12 \t 0 \t 0 \t 6*L -12 \t 0 \t 0 6*L;0 12 -6*L 0 0 -12 -6*L 0;
      0 -6*L 4*L<sup>-2</sup> 0 0 0 6*L 2*L<sup>-2</sup> 0;
     6*L 0 0 4*L^2 -6*L 0 0 2*L^2;-12  0  0  -6*L  12  0  0  -6*L;
      0 -12 6*L 0 0 12 6*L 0
```

```
\Omega-6*L 2*L^2\mathbf 0\overline{0}6*L 4*L^2
                                                                                                  0;\overline{0}6*L\overline{0}0 2*L^2 - 6*L\overline{0}4*L^2];
KAe = E*mom_setrv*KAe/L^3;% translacni matice hmotnosti elementu
MTe = [156]22*L\overline{0}\overline{0}54
                                                                                    \overline{0}-13*L:\mathbf{0}156
                                     -22*L\overline{0}\mathbf{0}\overline{0}54
                                                                                              13*L0;4*L^2-22*L\mathbf 0\mathsf{O}\xspace\overline{0}-13*L-3*L^20;22*L\overline{0}\overline{0}4*L^2\overline{0}-3*L^2;
                                                                  13*L\overline{0}54
                             \overline{O}\overline{0}13*L156
                                                                                     \mathbf{O}\overline{0}-22*L:\mathsf{O}\xspace54
                                    -13*L\mathbf{0}\mathsf{O}\xspace156
                                                                                              22*L0;-3*L^213*L\mathbf 0\mathbf{0}22*L4*L^20:\mathbf{O}0 -3 * L^24*L^2];-13*L\overline{0}-22*L\overline{0}\overline{0}MTe = rho*S*L*MTe/840;% rotacni matice hmotnosti
MRe =[36
                           \overline{0}\mathbf 03*L-36\overline{0}\mathbf 03*L;0;-3*L\overline{0}-36\mathbf{O}36
                                                                 \overline{0}-3*L\mathbf{0}-3*L4*L^2\overline{0}\mathbf{0}3*L-L^20:\overline{0}4*L^23*L\overline{0}-3*L\overline{O}-L^2:
                                                                          \overline{0}-36\overline{0}\overline{0}-3*L36
                                                                          \overline{0}\overline{0}-3*L;\Omega-363*L\Omega\overline{0}36
                                                                                   3*L0:-3*L-L^2\overline{0}\mathsf{O}\xspace3*L4*L^2\mathbf 00;3*L\overline{0}\overline{0}-L^2 -3*L\overline{0}0 \quad 4 * L^2];
MRe = rho*mom_setrv*MRe/30*L;Me = MTe + MRe;% matice gyroskopickych ucinku
                  -36Ge = [03*L\overline{0}\mathbf 036
                                                                              3*L0;\overline{0}\mathbf{O}3*L-3636
                                                                    \mathsf{O}\xspace\mathbf 03*L;3*L-3*L\overline{0}\mathbf 0-4*L^2\overline{0}\overline{0}L^2:
           \mathbf 0-3*L 4*L^23*L\mbox{O}\overline{0}-L^20;\mathsf{O}\xspace-3*L\sqrt{0}-3636
                                                  \mathsf{O}\xspace-3*L0;-36\mathbf 0\overline{0}-3*L36
                                                                    \mathbf 0\mathbf{0}-3*L:-3*L\mathbf 0\overline{0}L^23*L\mathsf{O}\xspace\mathbf{O}-4*L^2;\overline{O}-3*L-L^2\overline{0}3*L4*L^20];
                                                  \overline{0}Ge = - rho*mom_setr v*Ge/15*L^2;
```
### 4.6. Funkce plcamp.m

Funkce slouží k vykreslení Campbellova diagramu a náběhové přímky.

```
function [] = plcamp(otacky, vlastnicisla, k)
global krit_ot;
```

```
vlastni_frekvence_Hz = imag(vlastnicisla).'/(2*pi);
0tacky = otacky*60/(2*pi);
maximalni\_otacky = max(0, tacky);maximalni_vl_frekvence = 10*maximalni_otacky/60; 
clf
AH=abs(vlastni_frekvence_Hz); 
[m,n]=size(AH);
krit_otacky=cell(l,n) ; 
for i=1:n[x, y]=intersections (Otacky, AH(:, i), Otacky, k*Otacky, 1);
krit\_otacky(i)=\{x\};a=krit_otacky("cellfun('isempty',krit_otacky));
b = cat(1, a\{:\});
krit_ot=unique(b,'rows'); 
plot(x,y,'blue.','markersize',15);
hold on 
end 
plot(Otacky,AH,'k-'); 
plot(Otacky, k*Otacky, 'r-');
axis([0 maximalni_otacky 0 maximalni_vl_frekvence]);
xlabel('Okacky [1/min]')ylabel('Frekvence [Hz]')
```
Průnikem náběhové přímky s křivkami Campbellova diagramu a jejich průmětem na osu otáček dostaneme kritické otáčky. Průnik křivek s přímkou je zjištěn pomocí funkce *intersections.m,* která je dostupná z [12] a skript je uveden v příloze (C).

# 5. Dynamika rotoru v systému ANSY S

ANSYS je velmi rozsáhle používaný softwarový nástroj pro simulace metodou konečných prvků. Používá se pro řešení mnoha různých problémů v inženýrské praxi. Tato kapitola je zaměřena na použití systému ANSYS při řešení problematiky rotorových soustav.

# **5.1. Použité prvky**

Prvky vhodné pro rotující části musí podporovat gyroskopický efekt. Jejich seznam podle [3] je v následující tabulce. Pro ložisko jsou určeny prvky COMBIN14 , MATRIX27 , COMBI214 nebo MPC184.

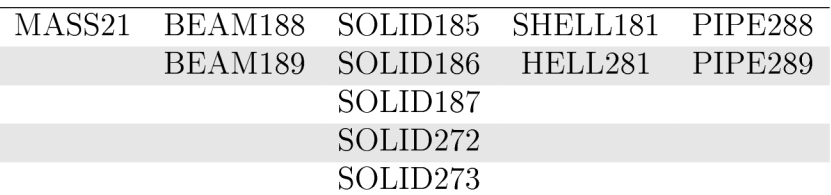

Tabulka 1: Seznam prvků podporujících gyroskopický efekt

#### **5.1.1. BEAM18 8**

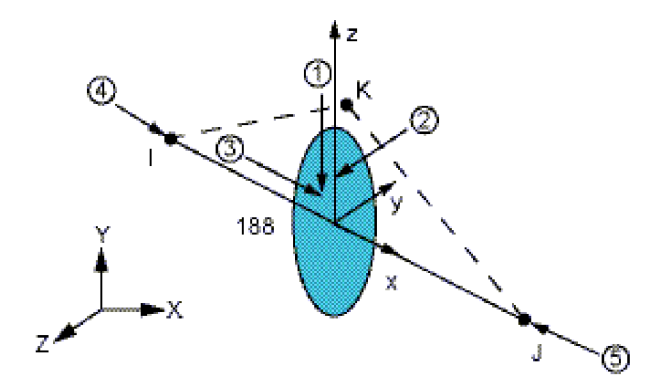

Obrázek 13: Prvek BEAM188 [3]

Prostorový prvek se dvěma uzly *I* a *J* (volitelně lze použít třetí uzel *K* k orientaci prvku).  $M$ á 6 stupňů volnosti<sup>2</sup> v každém uzlu, posuvy ve směru  $x, y, z$  a rotace kolem těchto os. [3]

<sup>2</sup> Stupně volnosti mohou být označovány zkratkou DOF (z angličtiny: degree of freedom).
#### **5.1.2. MASS2 1**

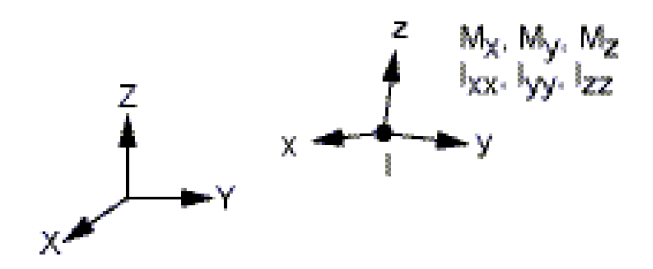

Obrázek 14: Prvek MASS21 [3]

Tento prvek je definován jako jeden uzel, ve kterém jsou soustředěny složky hmotnosti ve směru souřadného systému prvku a setrvačnosti okolo těchto os. Má šest stupňů volnosti. Prvek slouží k dikretizaci disku.

#### **5.1.3. COMBI21 4**

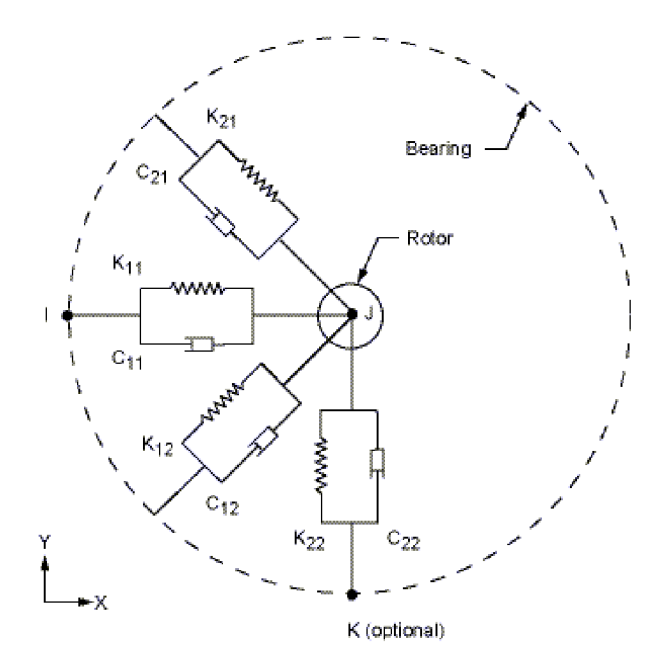

Obrázek 15: Prvek COMBI214 [3]

Jedn á se o rovinný prvek charakterizovaný až třemi uzly J, *J, K,* přičemž uzel *K* je orientační uzel a používá se při nelineárních analýzách.

Prvek slouží pro modelování uložení v ložisku pomocí koeficientů tlumení a tuhosti. Sám nemá žádnou hmotnost, tu je případně nutno dodat pomocí elementu MASS21.

### **5.1.4. COMBIN1 4**

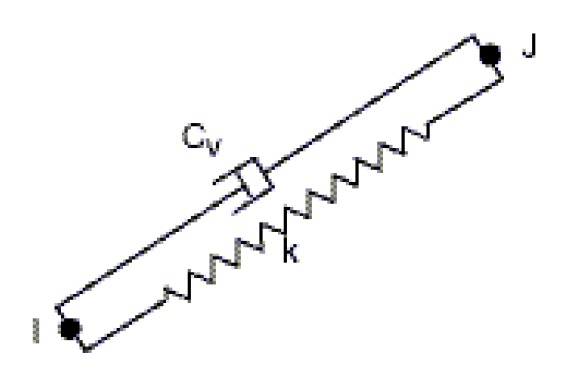

Obrázek 16: Prvek COMBIN14 [3]

Tento prvek je aplikovatelný jako podélný nebo torzní element typu pružina-tlumič, jako 1-D, 2-D nebo 3-D. Použití podélného elementu pružina-tlumič je možné jako jednoosý tah-tlak element, který může mít až tři stupně volnosti v každém uzlu.

### **5.2. Souřadnicové systémy**

Při řešení úloh s rotujícími strukturami je potřeba zvolit odpovídající souřadný systém, ve kterém bude analýza probíhat. Podle zvoleného systému se v pohybových rovnicích vyskytují další podmínky.

Existují dva typy souřadnicových systémů. Pevný souřadnicový systém a rotující souřadnicový systém. V této práci byl zvolen pevný souřadnicový systém.

#### **5.2.1. Pohybová rovnice pro pevný souřadnicový systém**

Souřadnice analyzovaného systému jsou přiřazeny ke globální soustavě souřadnic, která je pevná . V takovémto případě jsou gyroskopické momenty v důsledku rotace uzlů součástí matice tlumení a pohybová rovnice bude mít tvar [3].

$$
[M] \{\ddot{u}\} + ([C] + [C_{gyro}]) \{\dot{u}\} + ([B] + [K]) \{u\} = \{f\}
$$
\n(13)

Kde C<sub>gyro</sub> je matice gyroskopických momentů a **B** je rotační matice tlumení.

#### **5.2.2. Pohybová rovnice pro rotující souřadnicový systém**

Při použití rotujícího souřadnicového systému se tento otáčí spolu s rotující strukturou. Coriolisovi členy jsou v pohybové rovnici použity pro popis rychlosti otáčení a zrychlení, rovnice je potom modifikována takto [3].

$$
[M] \{\ddot{u}\} + ([C] + [C_{\text{cori}}]) \{\dot{u}\} + ([K] - [K_{\text{spin}}]) \{u\} = \{f\}
$$
\n(14)

Kde  $C_{\text{cori}}$  je coriolisova matice a  $K_{\text{spin}}$  je matice změkčení za rotace.

### **5.2.3. Pevný vs. rotujíc í souřadnicov ý systé m**

V následující tabulce je stručné srovnání obou souřadnicových systému, jak je prezentuje  $[3]$ .

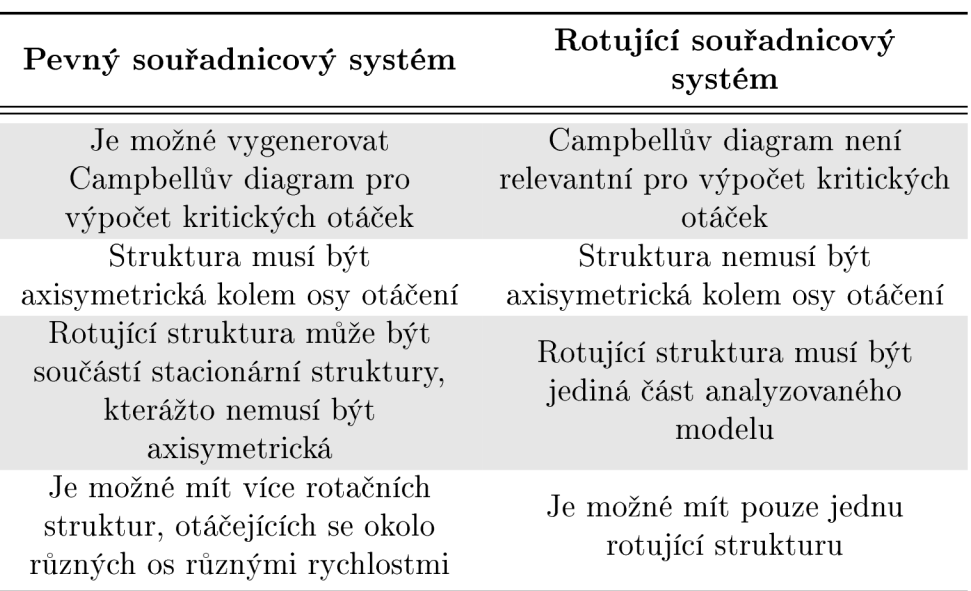

Tabulka 2: Pevný a rotující souřadnicový systém

## **5.3. Řešiče a nastavení řešení (solution controls)**

Pro řešení tlumeného systému je nutné použít buď řešič QR Damped nebo Damped.

### **5.3.1. Q R Damped metoda**

Princip je v přibližném zobrazení několika komplexních tlumených vlastních hodnot použitím malého počtu vlastních vektorů netlumeného systému. Tato metoda dává dobré výsledky pro málo tlumenou soustavu. Vhodná i pro nesymetrické matice **K** a C. QR Damp řešič je v porovnání s řešičem Damped výpočetně efektivnější. Metoda využívá transformaci modálních ortogonálních souřadnic matic systému k redukci problému vlastních hodnot do modálního subprostoru. QR algoritmus je poté použit pro výpočet vlastních hodnot jako výsledek kvadratického problému vlastních hodnot v modálním subprostoru. [3]

### **5.3.2. Damped metoda**

Tato metoda je aplikovatelná pouze v případě, že je do systému zahrnuta matice tlumení. Používá plné matice tuhosti, hmotnosti a tlumení a je proto časově náročnější. Tuto metodu je nutné použít v případě, že tlumení v soustavě hraje významnou roli.

### **5.3.3. Modálni analýz a bez rotace**

Z této analýzy je možné získat vlastní frekvence rotoru bez otáčení. Jelikož není uvažována rotace rotoru, nemá smysl uvažovat gyroskopický efekt. Pro získání vlastních tvarů je

použit řešič Block Lanczos (LANB) . Následující výsek kódu z makra ukazuje nastavení modálni analýzy [3].

/SOLU ANTYPE,MODAL *!Typ analýzy - modálni*  M0D0PT,LANB,5 *.'Block Lanczosova metoda, 5 vlastních tvarů*  MXPAND, 5 SOLVE FINISH

### **5.3.4. Campbellova analýz a a kritické otáčk y**

Tato analýza umožňuje extrahovat vlastní frekvence rotujícího systému pro různé rozsahy operačních otáček. Gyroskopický efekt je přidán do analýzy pomoc í příkazu CORIOLIS . Pro řešení modální analýzy s uvažování gyroskopického efektu je nutné použít QRDAMP nebo DAMP řešič. Ve výňatku z makra je ukázáno nastavení QR řešiče.

```
/SOLU 
ANTYPE,MODAL / Typ analýzy - modálni 
MODOPT,QRDAMP,5,, ,0N .'Metoda řešení QRDAMP 
MXPAND,5 
CORIOLIS,0N",ON !Coriolisův efekt 
*D0,1,0,2000,100 i řešení od 0 do 2000 min1
CMOMEGA, ROT_PART, I,, , 0, 0, 0, 1, 0, 0
SOLVE 
*ENDD0 
SAVE,R0T0R_BEAM, DB 
FINISH
```
### **5.4. Post-processing**

Při analýze dynamiky rotorů, jsou v post-processingu často používány následující příkazy.

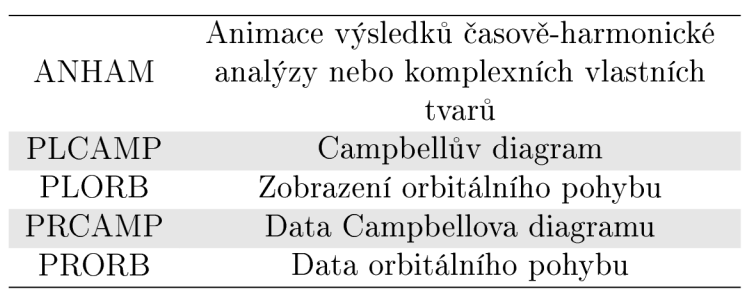

Tabulka 3: Příkazy post-processingu

## **5.5. Tvorba jednoduchého modelu**

Pro verifikaci výsledků rotorové soustavy zmiňované v kapitole 3, byl vytvořen stejný model s použitím systému ANSYS s následujícími parametry:

- délka hřídele,  $l = 1, 2m$
- průměr hřídele,  $d = 0,05$  m
- $\bullet$  Youngův modul,  $E = 2, 1 \cdot 10^{11} \text{ N/m}^2$
- Poissonovo číslo,  $\mu = 0, 3$
- hustota,  $\rho = 7850 \text{ kg/m}^3$
- $\text{koefficity tuhosti}, k_{xx} = 8 \cdot 10^7 \text{ N/mm}, k_{xy} = -1 \cdot 10^7 \text{ N/mm}, k_{yx} = -6 \cdot 10^7 \text{ N/mm}, k_{yy}$  $1 \cdot 10^{8}$  N/mm
- $k$ oeficienty tlumení,  $c_{xx} = 8 \cdot 10^3 \text{ Ns/mm}$ ,  $c_{xy} = -3 \cdot 10^3 \text{ Ns/mm}$ ,  $c_{yx} = 2 \cdot 10^3 \text{ Ns/mm}$ ,  $c_{yy}$  $1, 2 \cdot 10^{4}$  Ns/mm

### **5.5.1. Postup tvorby modelu**

V prvních krocích tvorby modelu je definován model materiálu *(E, p, p).* Dále následuje volba typů prvků, jejich nastavení a definování reálných konstant, viz tab. (4).

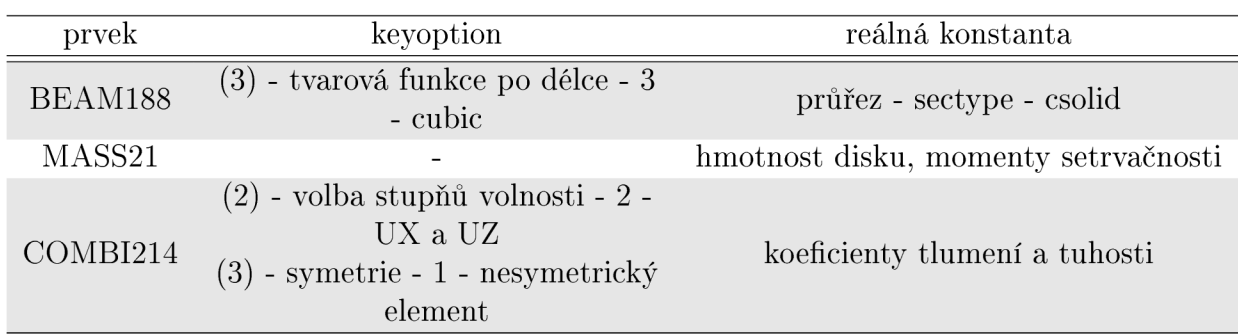

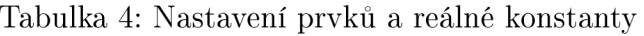

Hřídel je vytvořena ze čtyř uzlů, které jsou spojeny elementy BEAM188 s definovaným průřezem. Ve třetím uzlu je definován element MASS21 reprezentující disk.

Pro prvek COMBI je zapotřebí dodělat ještě dva uzly u každého uzlu, kde je umístěno ložisko. Tyto uzly odpovídají uzlům *I a K z* obrázku (15). Zavazbení bylo provedeno jednak v těchto čtyřech uzlech, kde bylo zamezeny všechny stupně volnosti a jednak uzly na hřídeli, kterým byl zamezen posuv v axiálním směru a rotace kolem této osy, viz obr. (17).

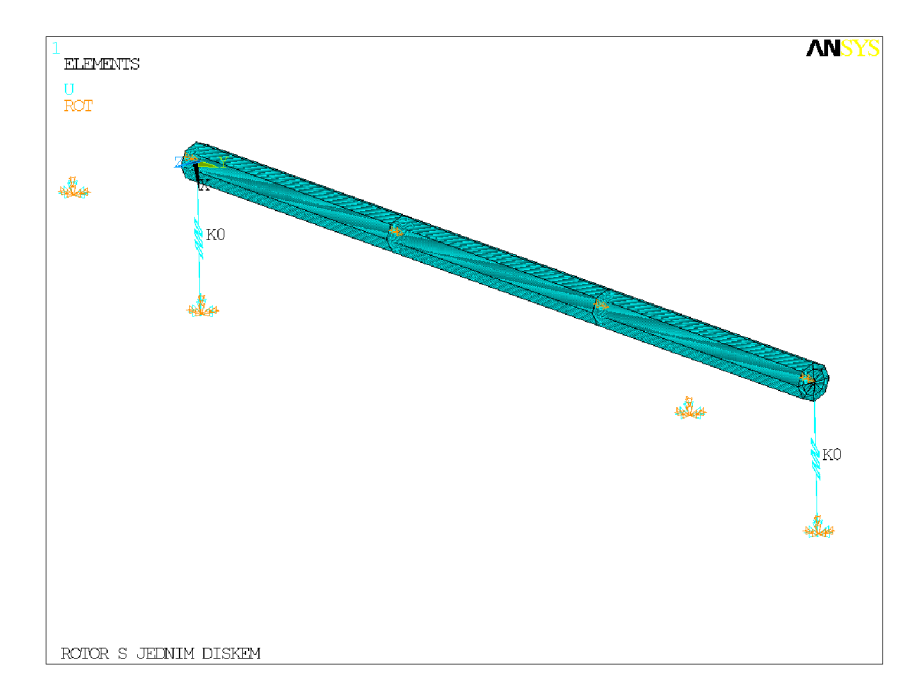

Obrázek 17: Použití COMBI prvku a zavazbení

## 6. Modelová rotorová soustava

Pro návrh metodiky výpočtu kritických otáček byla zadána rotorová soustava podle obrázku (18). Soustava se skládá z hřídele a šesti kotoučů (brzda, budič, dva vyvažovači kotouče, vinutí, turbína). Rotor je uložen ve dvou kluzných ložiscích. Pružina se zápornou tuhostí simuluje magnetický tah.

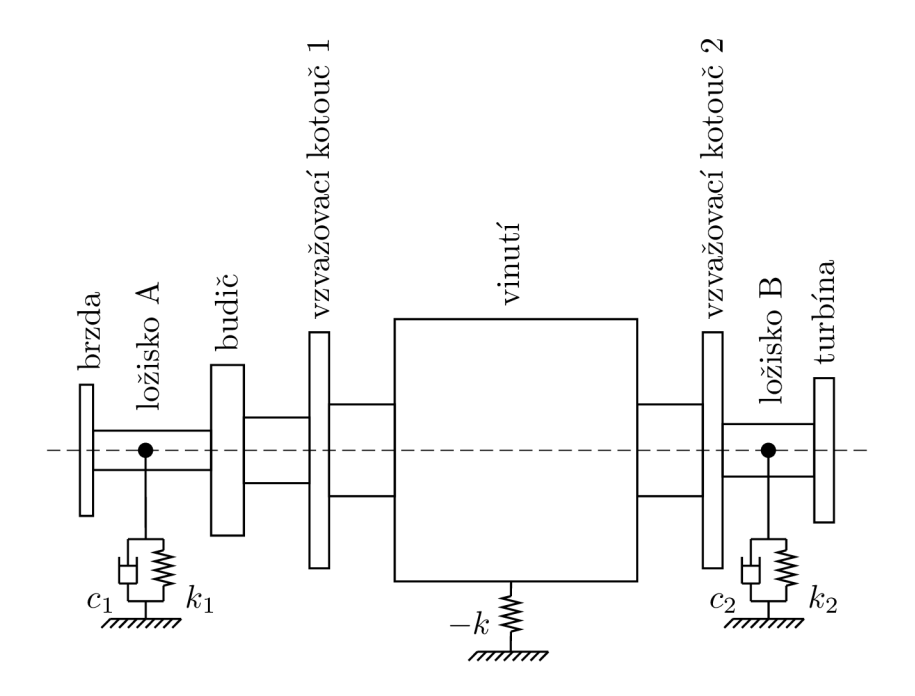

Obrázek 18: Modelová rotorová soustava

### **6.1. Diskretizace soustavy**

Hřídel je rozdělena na devět elementů a deset uzlů (viz obr. (19)). Na rozdíl od výše zmíněné soustavy s jedním diskem je každému elementu přiřazeny vlastní geometrické hodnoty.

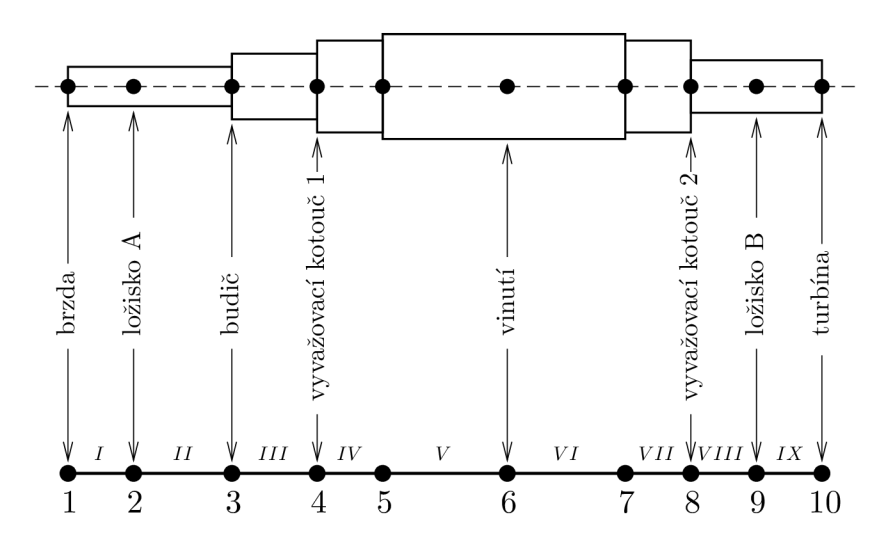

Obrázek 19: Diskretizace soustavy

### **6.1.1. Diskretizace vinutí**

Vinutí není tak jako disky přímo nasazeno na hřídeli. Mezi ním a hřídelí je mezera a ta porušuje axisymetrii. Řešením tohoto problému je nahrazení materiálu hřídele v části s vinutím "fiktivním" materiálem, který má stejnou tuhost jako původní hřídel s vinutím.

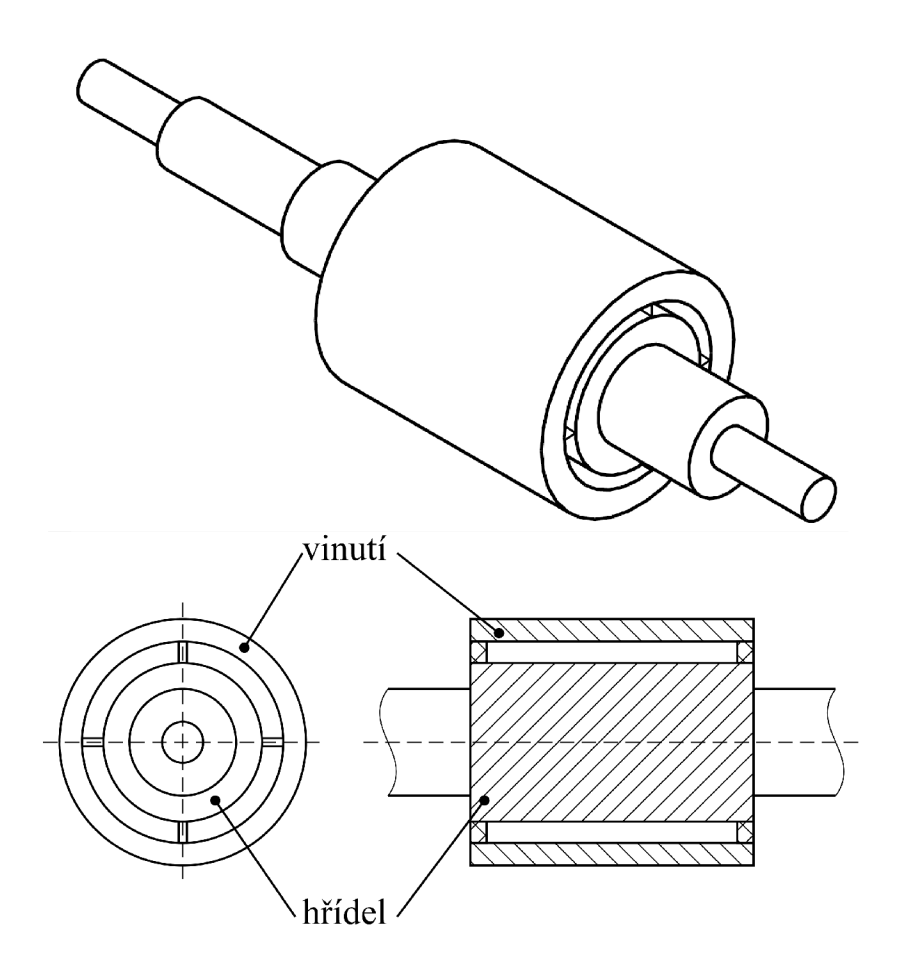

Obrázek 20: Vinutí

V diskretizovaném modelu bude tedy část materiálu hřídele mít "fiktivní" modul pružnosti přepočtený z tuhosti původního uspořádání a bude tak moci tvořit axisymetrický celek. Hmotnost a momenty setrvačnosti vinutí budou zahrnuty v jednom uzlu, stejně jako v případě disku.

### **6.1.2. Přepoče t "fiktivního" materiál u**

Z původního uspořádání vinutí je nejprve vypočtena ohybová tuhost *(OT)* podle následujících vztahů. Geometrie je zjednodušena zanedbáním držáků vinutí.

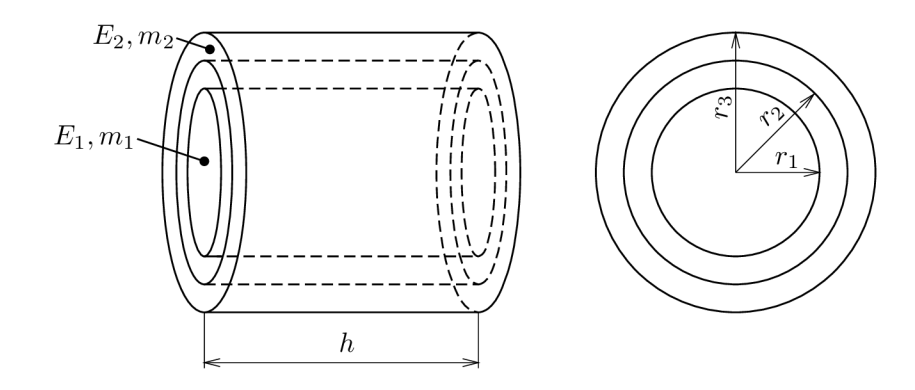

Obrázek 21: Geometrické uspořádání původního vinutí

$$
I_1 = \frac{m_1 r_1}{2} \tag{15}
$$

$$
I_2 = \frac{1}{2}m_2(r_2^2 + r_3^2)
$$
\n(16)

$$
OT = E_1 I_1 + E_2 I_2 = E_1 \frac{m_1 r_1}{2} + E_2 \frac{1}{2} m_2 (r_2^2 + r_3^2)
$$
\n<sup>(17)</sup>

Pro přepočtený materiál pak dostaneme.

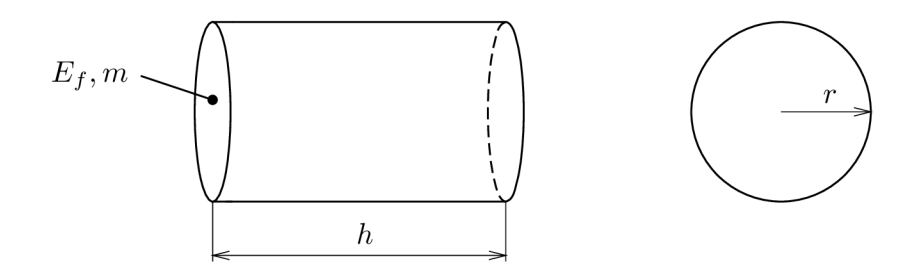

Obrázek 22: Geometrické uspořádání modelu

$$
I_f = \frac{mr^2}{2} \tag{18}
$$

$$
OT = E_f I_f \tag{19}
$$

Po dosazení (17) do (19) je vyjádřen modul pružnosti *Ef* fiktivního materiálu aplikovaný do modelu.

$$
E_f = \frac{OT}{I_f} = \frac{E_1 m_1 r_1^2 + E_2 m_2 (r_2^2 + r_3^2)}{mr^2}
$$
\n(20)

#### **6.1.3. Matice soustavy**

Pro sestavení globálních matic soustavy jsou použité matice prvků z přílohy (A). Sestavení matic probíhá stejně, jako je uvedeno v sekci (3). Velikost matic je v případě této modelové soustavy 40x40. Pro ilustraci je na následujícím obrázku schematicky znázorněna globální matice s barevně zvýrazněnými místy, reprezentujícími disky (červeně) a ložiska (zeleně).

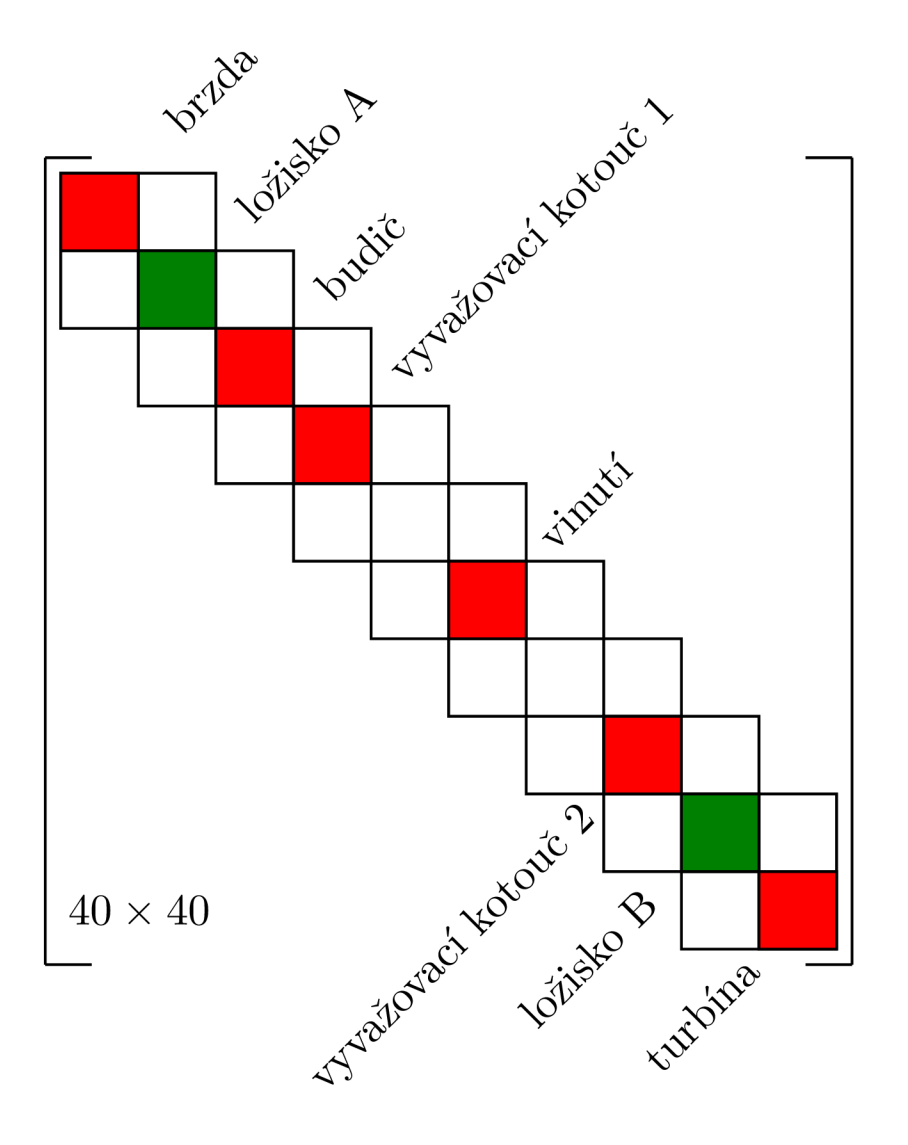

Obrázek 23: Globální matice soustavy

# 7. Výpočet kritických otáček modelové rotorové soustavy

Program pro výpočet kritických otáček zmíněný v kapitole (4) je lehce modifikovatelný pro modelovou rotorovou soustavu. Pouhou změnou vstupních dat a přepsáním hodnot ve struktuře *rotor* lze snadno ze soustavy s jedním diskem udělat výše zmíněnou rotorovou soustavu. Od předchozího programu je tedy pouze rozdíl ve skriptu se vstupními hodnotami. Tento skript s názvem *rotorovka.m* je uveden níže.

## **7.1. Skript** *rotorovka.m*

Skript lze opět rozdělit do několika částí. V první části je potřeba zadat délky a průměry elementů, materiálové charakteristiky, geometrické charakteristiky disků, koeficienty tlumení a tuhosti pro ložiska a rozsah otáček. Nově také je potřeba zadat data pro výpočet "fiktivního" materiálu a tuhosti pružin magnetického tahu.

Druhá část obsahuje strukturu s daty, která je upravená pro danou soustavu.

Třetí část souží k volání příkazů pro výpočet vlastních čísel a vykreslení Campbellova diagramu a kritických otáček.

```
clear
rho = 7850; 
E = 210e9;
```

```
%delky elementu
L1 = 0.2;
L2 = 0.2;L3 = 0.6;
L4 = 0.4;
L5 = 0.5;
L6 = 0.5;
L7 = 0.4;L8 = 0.2;
L9 = 0.2;
L = L1+L2+L3+L4+L5+L6+L7+L8+L9; 
%prumery elementu
d1 = 0.25;d2 = d1;d3 = 0.35;
d4 = 0.45;d5 = 0.55;
d6 = d5;
d7 = d4;
d8 = d1;d9 = d8;
'/.brzda 
h1 = 0.01; %tloustka disku
dd1 = 0.5;R1 = dd1/2;md1 = rho*h1*(pi*dd1^2)/4; % hmotnost disku
```

```
Id1 = \text{md1*R1}^2/2; ", moment setrvačnosti průřezu
Ip1 = md1*R1^2; %polarni moment setrvacnosti
%budic 
h2 = 0.02;
dd2 = 0.6;
R2 = dd2/2;
md2 = rho * h2 * (pi * dd2^2) / 4;Id2 = md2*R2^2/2;Ip2 = md2 * R2^2;%vyvazovaci kotouč 1 
h3 = 0.03;dd3 = 0.8;
R3 = dd3/2;md3 = rho * h3 * (pi * dd3^2)/4;Id3 = md3*R3^2/2;Ip3 = md3*R3^2;%vinuti
h4 = 1;
dd4a = 0.85;
dd4b = 0.75;R4a = dd4a/2;
R4b = dd4b/2;md4 = rho * pi * h4 * (dd4a^2 - dd4b^2) / 4 * h4;Id4 = md4*(R4a^2+R4b^2)/2;Ip4 = md4*(R4a^2+R4b^2);% vyvazovaci kotouc 2
h5 = 0.03;dd5 = 0.8;
R5 = dd5/2;md5 = \text{rho*h5*(pi*dd5^2)/4};Id5 = md5 * R5^2/2;Ip5 = md5*B^2;%turbina
h6 = 0.025;
dd6 = 0.7;R6 = dd6/2;md6 = \text{rho*h6*(pi*dd6^2)/4};Id6 = md6*R6^2/2;Ip6 = md6*R6^2;%fiktivni material
r1 = 0.7; % skutečné rozměry hridele a vinuti
r2 = 0.8;r3 = 0.9;
ma = pi * h4 * r1^2 *rho; %skutečna hmotnost hridele
mb = pi*h4*(r3^2-r2^2)*rho; % skutecna hmotnost vinutimc = ma;
Ef = E*(maxr1^2+mb*(r2^2+r3^2))/mc*r1^2;
```

```
%koeficienty
"/.ložisko A 
kxxa = 8e7;
kxya = -1e7;
kyxa = -3e7;
kyya = 2e7;
cxxa = 10000; 
cxyz = -12000;cyxa = 25000;cyya = 15000;"/ložisko B 
kxxb = 8e7:
kxyb = -1e7;
kyxb = -3e7;
kyyb = 2e7;
cxxb = 10000;cxyb = -12000;cyxb = 25000;cyyb = 15000;%tuhost vinuti
kxx = -6e5;
kyy = -6e5;k = 1; %nabehova primka - k-nasobek otackove frekvence
otacky = 0.1:1:210;rotor.uzly = [1,0;2,L1;3,L1+L2;4,L1+L2+L3;5,L1+L2+L3+L4;6,L1+L2+L3+L4+L5;7,L1+L2+L3+L4+L5+L6;8,L1+L2+L3+L4+L5+L6+L7; 
9,L1+L2+L3+L4+L5+L6+L7+L8;10,L]; 
rotor.elementy = [1 1 2 d1 rho E;
                   2 2 3 d2 rho E; 
                   3 3 4 d3 rho E; 
                   4 4 5 d4 rho E; 
                   5 5 6 d5 rho Ef; 
                   6 6 7 d6 rho Ef; 
                   7 7 8 d7 rho E; 
                   8 8 9 d8 rho E; 
                   9 9 10 d9 rho E] ; 
rotor.disk = [1 1 \text{ md} 1 1d1 1p1;2 3 md2 Id2 Ip2 
               3 4 md3 Id3 Ip3 
               4 6 md4 Id4 Ip4 
               5 8 md5 Id5 Ip5 
               6 10 md6 Id6 Ip6;]; 
rotor.lozisko = [1 2 kxxa kxya kyya kyya cxxa cxya cyya;2 6 kxx 0 0 kyy 0 0 0 0; 
                  3 9 kxxb kxyb kyxb kyyb cxxb cxyb cyxb cyyb]; 
[{\text{vlastnicisla}}] = {\text{v1_cisla}(\text{rotor},\text{otacky})};
plcamp(otacky, vlastnicisla, k);
```

```
global krit_ot;
format bank
disp('Kriticke otacky [1/min]');
disp C ' ) ; 
disp(krit_ot);
```
# 8. Verifikace rotorové soustavy

Pro verifikaci navržené metodiky je v ANSYSu vytvořen model stejné rotorové soustavy a je provedena analýza se stejnými zadanými parametry.

## **8.1. Tvorba modelu**

Při tvorbě modelu byl dodržen stejný postup, který je popsán v kapitole (5). Jsou také použity stejné elementy a jejich nastavení. Na obrázku (24) je zobrazen model s vazbami. Pro simulaci magnetického tahu byl použit opět prvek COMBI214 , kterému jsou přiřazeny pouze tuhosti ve směru os, všechny ostatní hodnoty jsou nulové. Makro pro výpočet je v příloze (D).

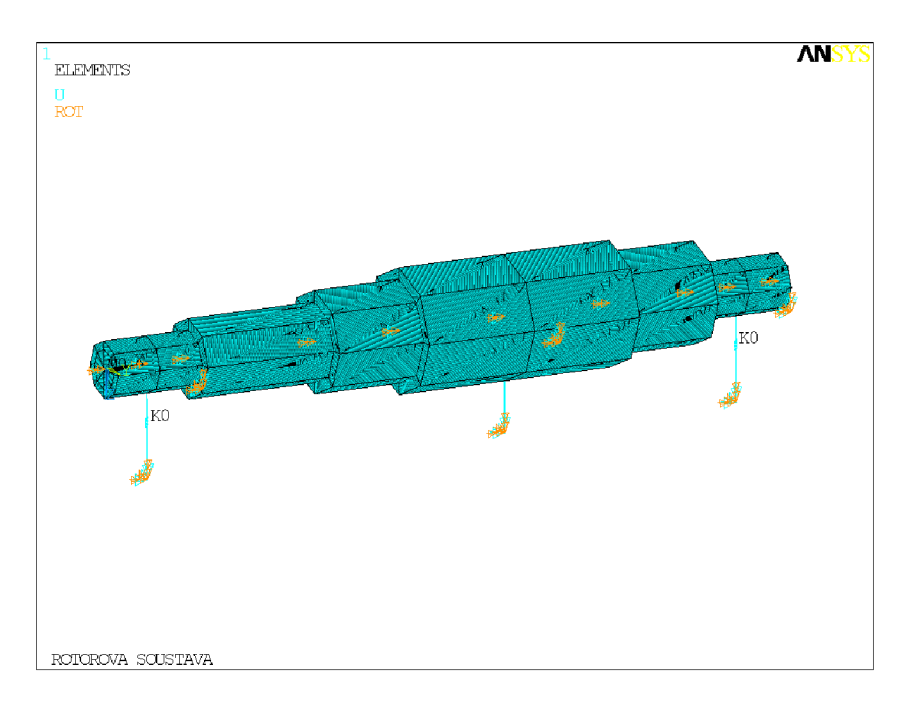

Obrázek 24: Model rotorové soustavy s vazbami

Na dalším obrázku je vidět umístění prvků MASS21 na příslušná místa disků.

Pro nahrazení vinutí je stejně jako u modelu vytvořeném v Matlabu použit "fiktivní" materiál, jak je bylo zmíněno dříve. Na obr. (26) je zobrazen tento "fiktivní" materiá l fialovou barvou.

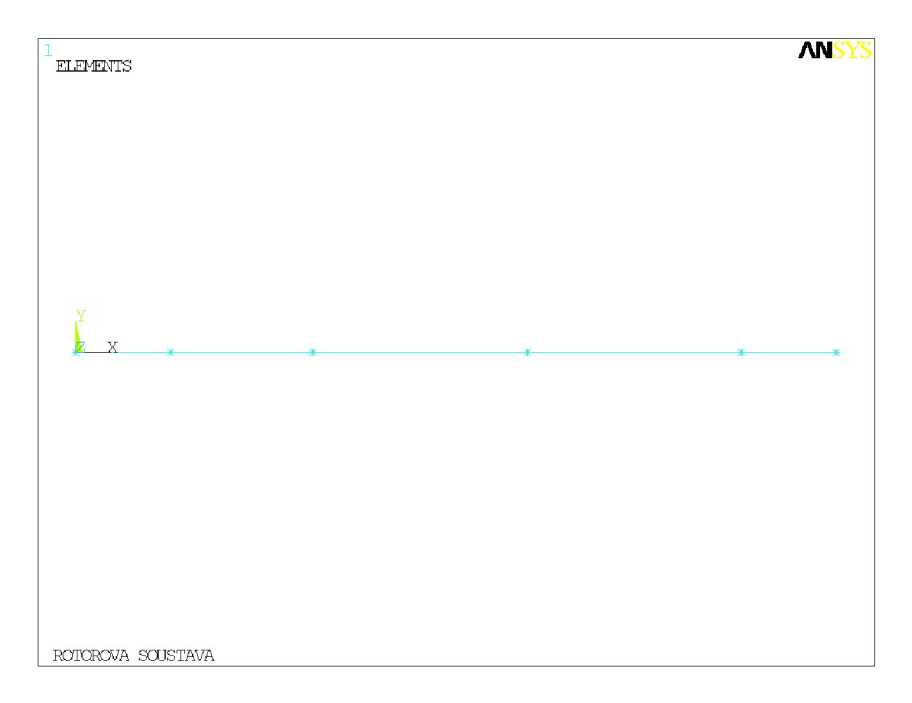

Obrázek 25: Umístění MASS prvků

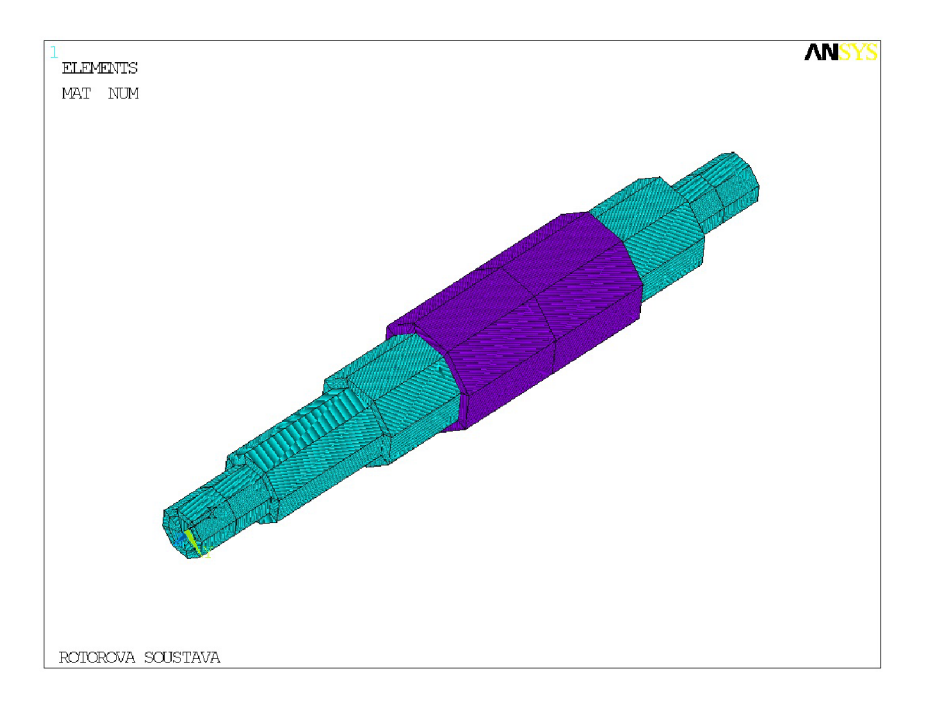

Obrázek 26: Použití "fiktivního" materiálu

# 9. Výsledky

Jak pro soustavu s jedním diskem tak pro modelovou rotorovou soustavu jsou po zadání shodných vstupních údajů vykresleny Campbellovy diagramy a zjištěny kritické otáčky. Výsledky jsou porovnány z diagramy a kritickými otáčkami získanými z Ansysu. Pro lepší srovnání jsou výsledky z Ansysu prezentovány jak s využitím řešiče QR Damp, tak řešiče Damp.

# **9.1. Rotor s jedním diskem**

Vstupní údaje pro rotor s jedním diskem (obr. (5)) jsou shodné s údaji uvedenými v kapitole (5.5). Na následujících obrázcích jsou Campbellovi diagramy, v tabulce (5) potom kritické otáčky.

Campbellův diagram jako výstup z programu v Matlabu.

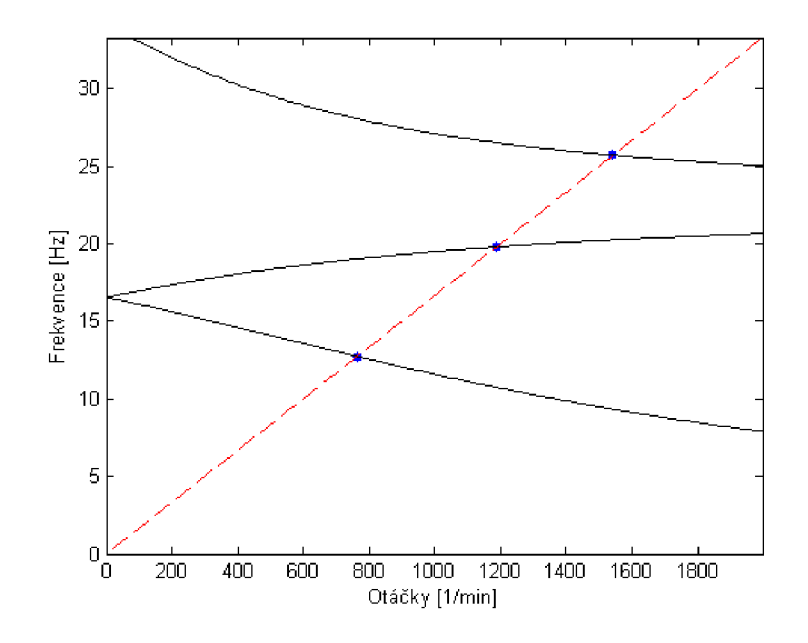

Obrázek 27: Campbellův diagram - Matlab

Campbellův diagram z programu Ansys, použitý řešič Damp.

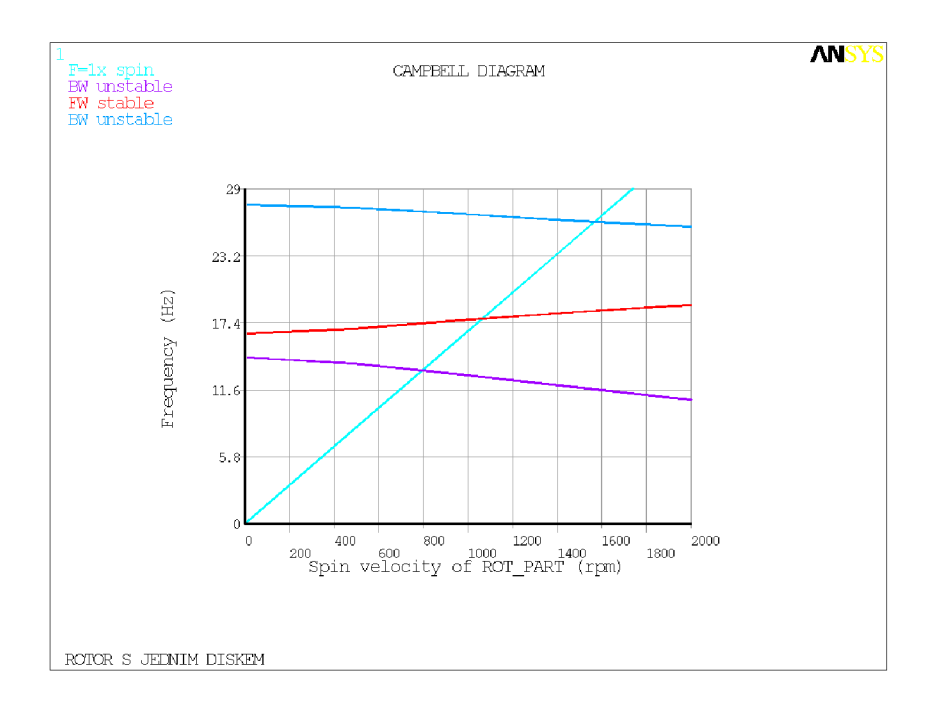

Obrázek 28: Campbellův diagram - Ansys - Damp řešič

Campbellův diagram z programu Ansys, použitý řešič QR Damp.

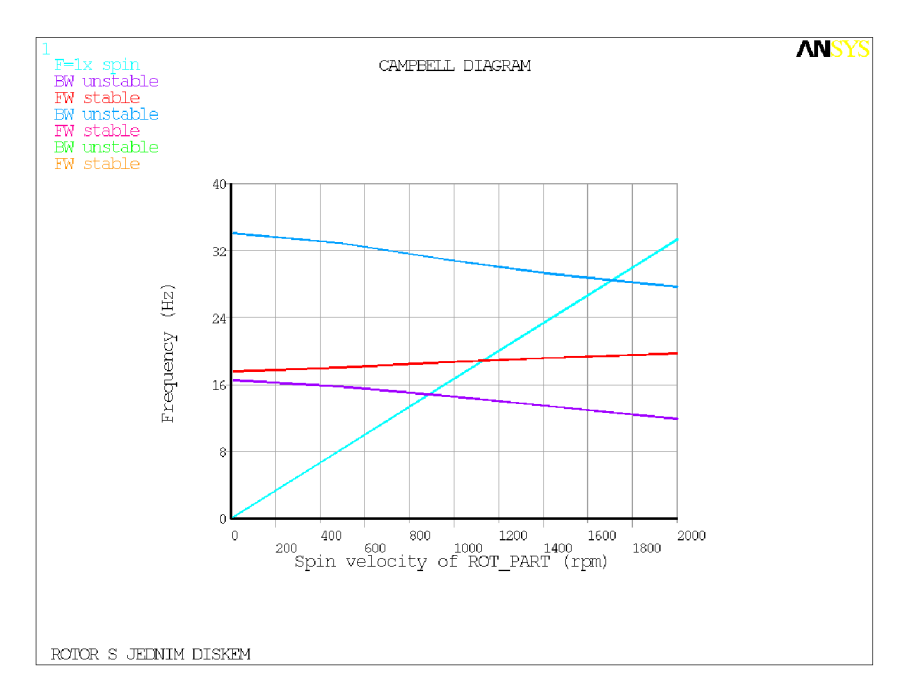

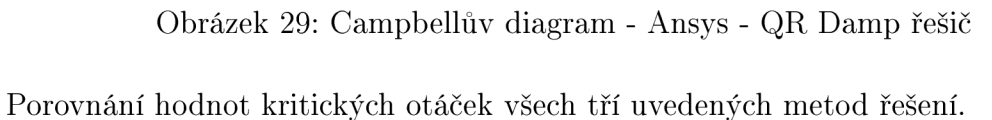

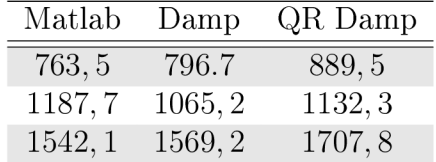

Tabulka 5: Kritické otáčky rotoru s jedním diskem  $[\textit{min}^{-1}]$ 

## **9.2. Modelová rotorová soustava**

Ī

Pro porovnání výsledků modelové rotorové soustavy (viz obr. (18)) byly použity dvě sady vstupních údajů. Nejprve bez tlumení v ložiscích a poté s tlumením.

Geometrické a materiálové charakteristiky jsou v následující tabulce.

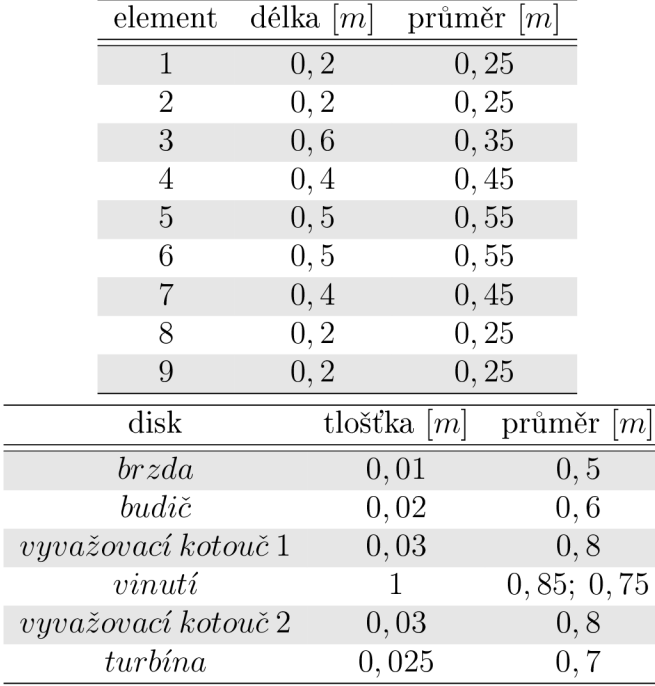

Tabulka 6: Geometrické a materiálové charakteristiky

## **9.2.1.** Soustava bez tlumení v ložiscích s magnetickým tahem

Pro tento případ jsou voleny následující koeficienty pro ložiska a magnetický tah:

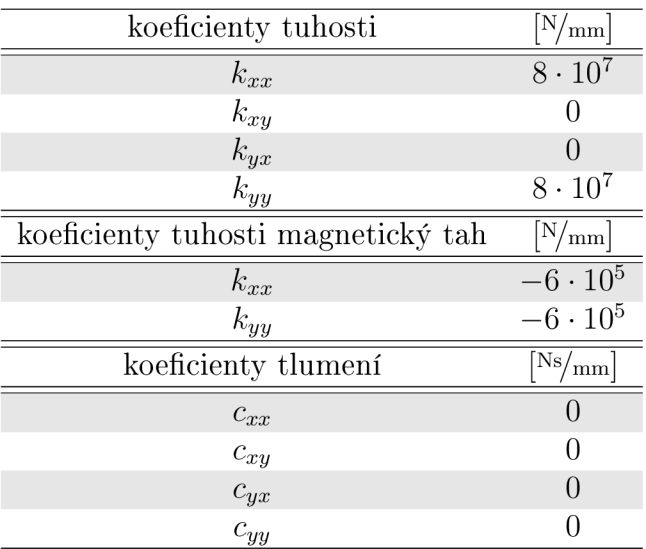

Tabulka 7: Koeficienty ložiska bez tlumení

Na následujících obrázcích jsou zobrazeny Campbellovy diagramy pro případ zanedbání tlumení v ložiscích a s uvažováním magnetického tahu.

Campbellův diagram z programu Matlab.

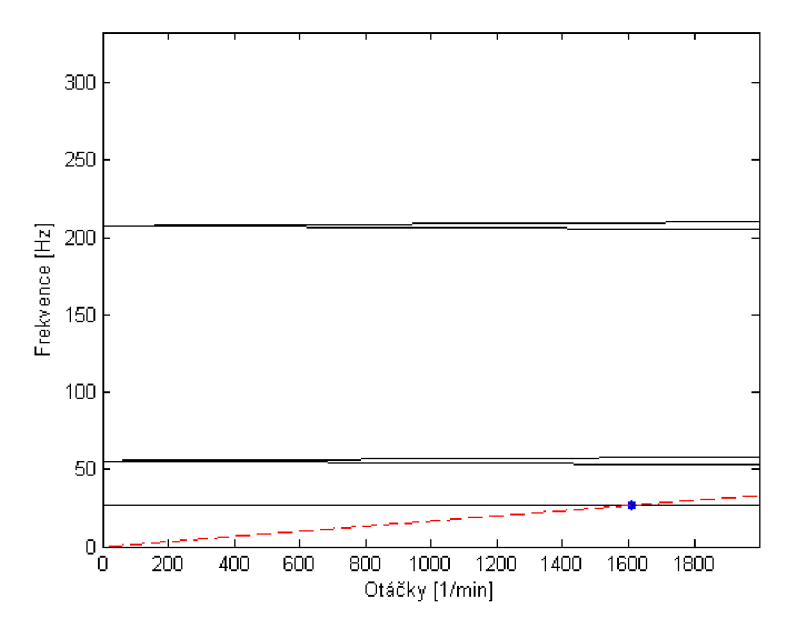

Obrázek 30: Campbellův diagram - Matlab - bez tlumení, s magnetickým tahem Tentýž diagram zobrazený s menším rozsahem frekvenční osy.

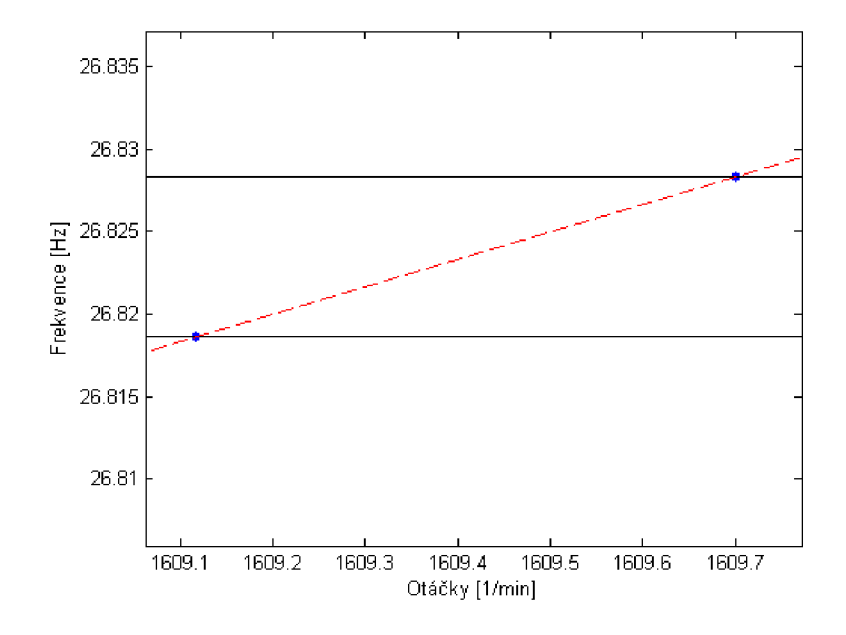

Obrázek 31: Campbellův diagram - Matlab - bez tlumení, s mag. tahem - detail

Campbellův diagram z programu Ansys, použitý řešič Damp.

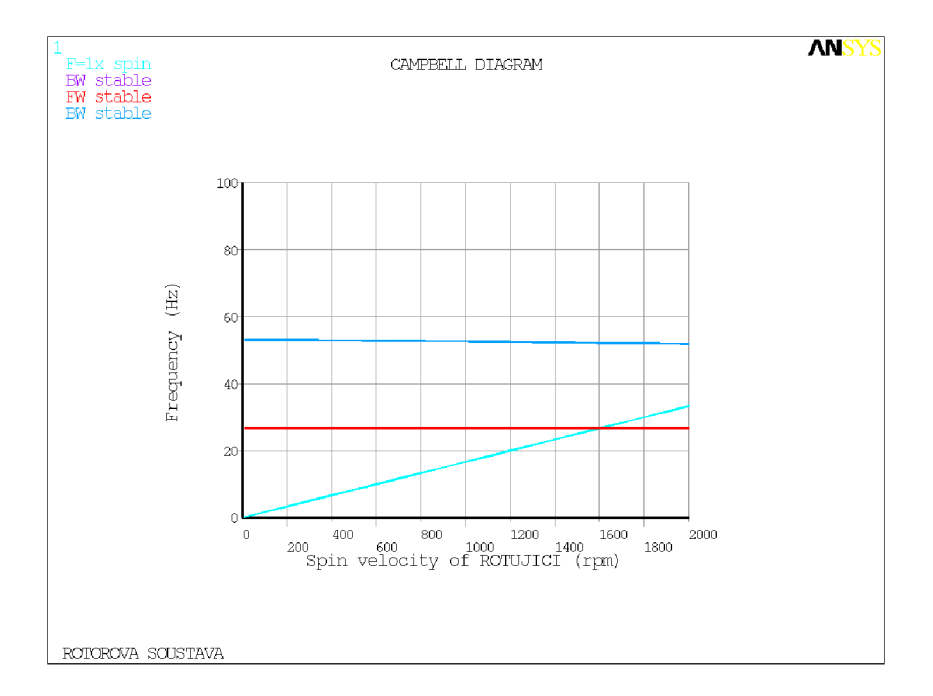

Obrázek 32: Campbellův diagram - Ansys - bez tlumení, s mag. tahem - Damp řešič Campbellův diagram z programu Ansys, použitý řešič QR Damp.

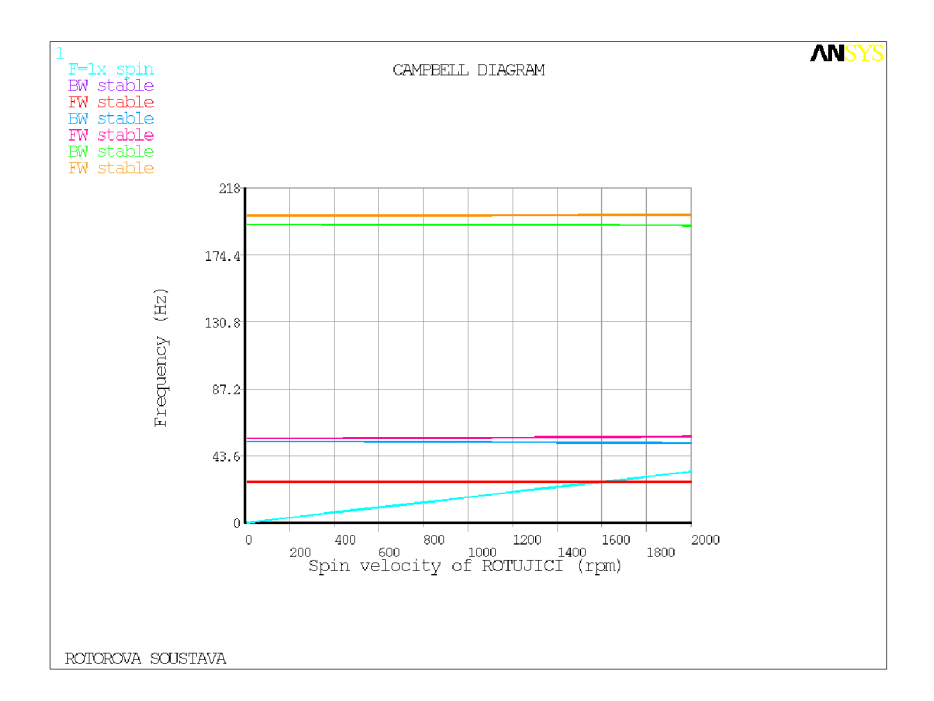

Obrázek 33: Campbellův diagram - Ansys - bez tlumení, s mag. tahem - QR Damp řešič

V tabulce jsou shrnuty kritické otáčky pro soustavu bez tlumení v ložiscích s uvažováním magnetického tahu pro všechny tři výše uvedené metody.

Tabulka 8: Kritické otáčky modelové rotorové soustavy bez tlumení, s mag. tahem *[min-1]* 

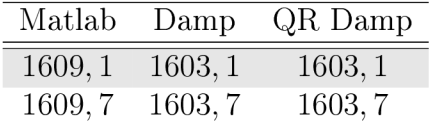

### **9.2.2. Soustava s tlumení m v ložiscích s magnetický m tahem**

Koeficienty pro ložiska a magnetický tah:

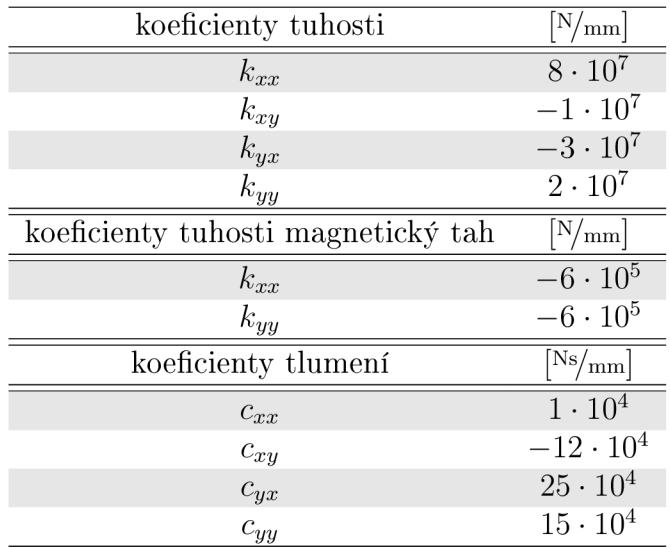

Tabulka 9: Koeficienty ložiska s tlumením

V tomto případě jsou vykresleny Campbellovy diagramy pro soustavu s uvažováním magnetického tahu, ale také pro soustavu s uvažováním tlumení v ložiscích.

Výstup z programu Matlab.

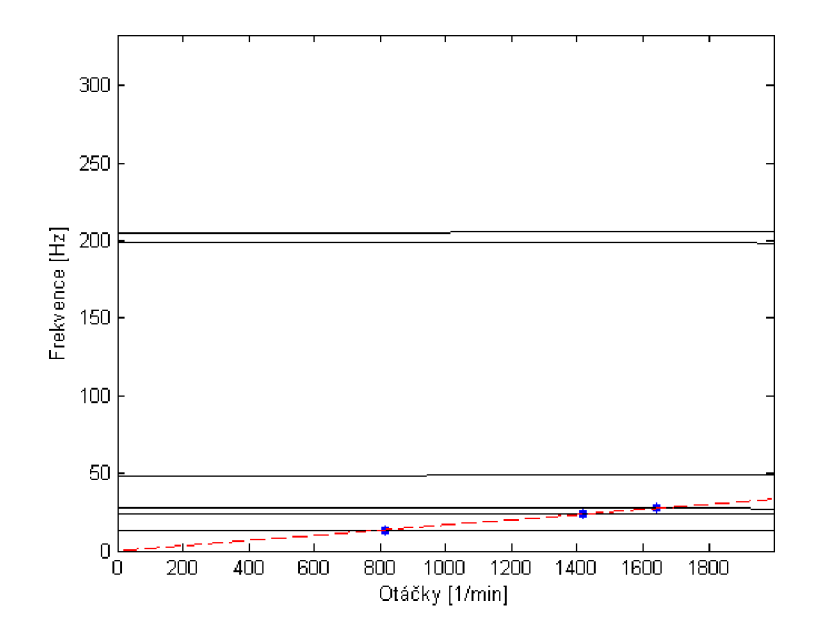

Obrázek 34: Campbellův diagram - Matlab - s tlumením, s mag. tahem Detailní zobrazení diagramu z programu Matlab.

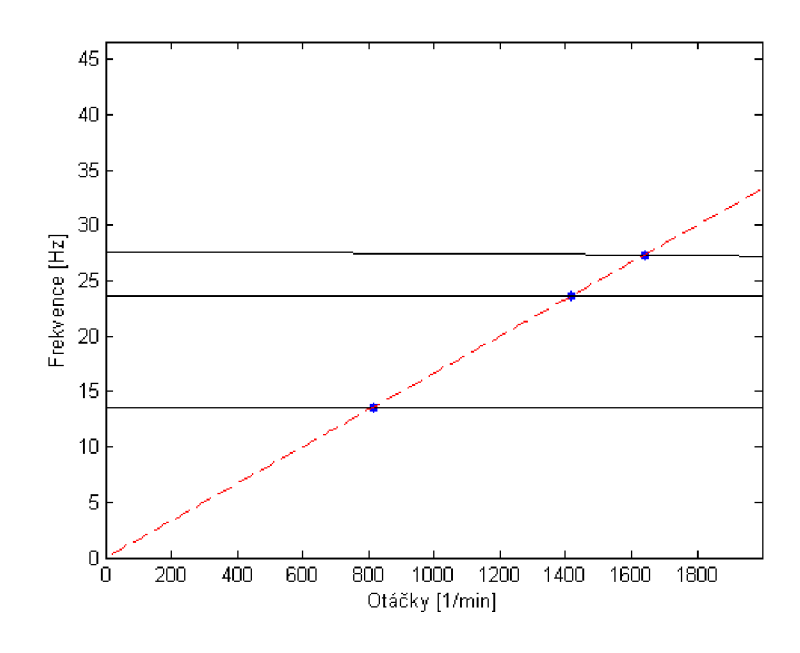

Obrázek 35: Campbellův diagram - Matlab - s tlumením, s mag. tahem - detail

Diagram z programu Ansys pro použitý řešič Damp.

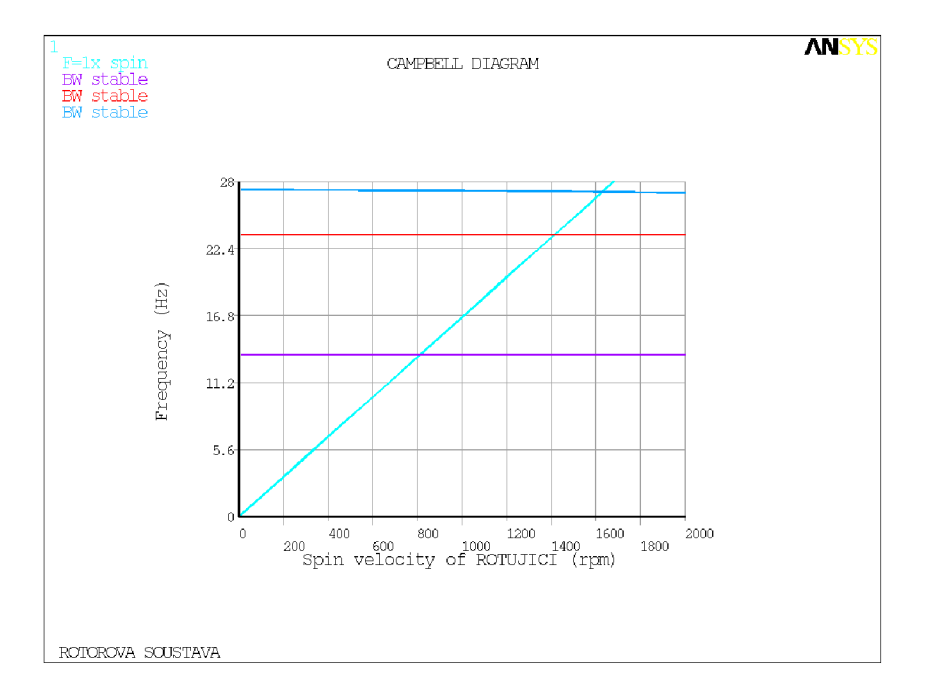

Obrázek 36: Campbellův diagram - Ansys - s tlumením, s mag. tahem - Damp řešič Diagram z programu Ansys pro použitý řešič QR Damp.

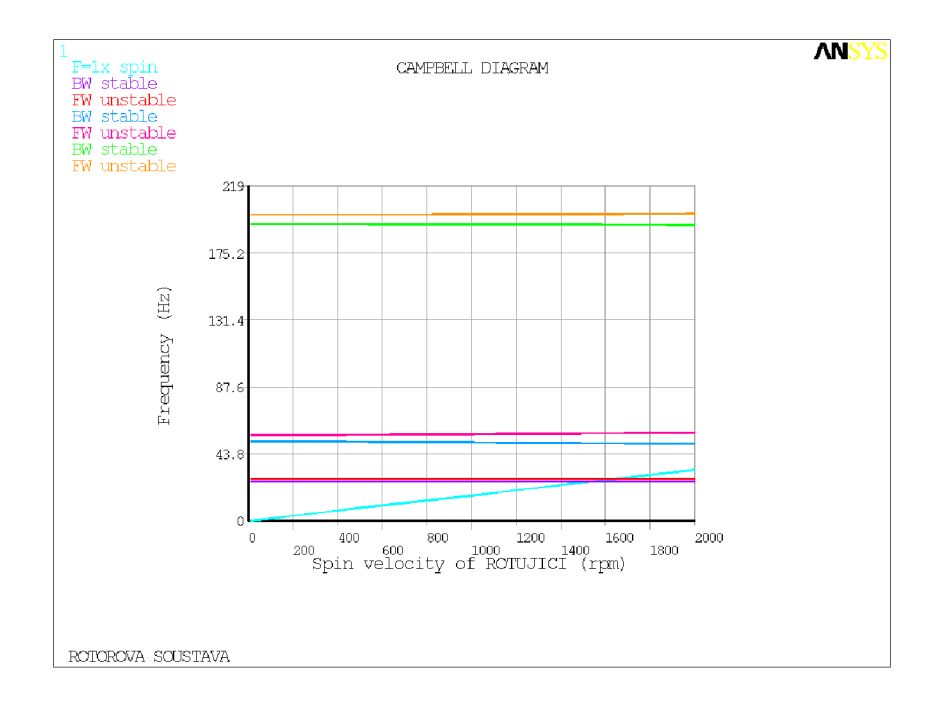

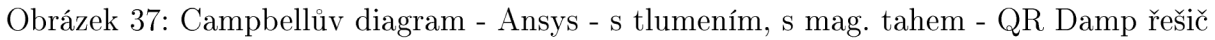

Tabulka výsledných hodnot kritických otáček.

Tabulka 10: Kritické otáčky modelové rotorové soustavy s tlumením a mag.tahem  $[\textit{min}^{-1}]$ 

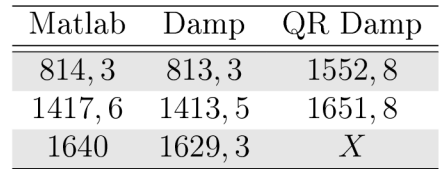

### **9.2.3. Soustava s tlumení m v ložiscích bez magnetického tahu**

Koeficienty pro ložiska jsou stejná jako v tabulce (9). Koeficenty pro magnetický tah jsou ale v tomto případě nulové.

Campbellův diagram z programu Matlab.

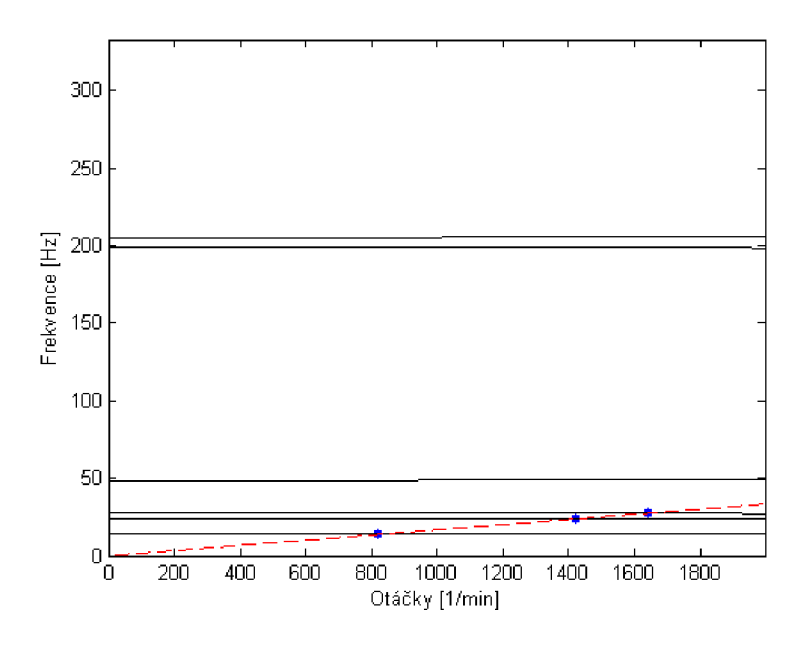

Obrázek 38: Campbellův diagram - Matlab - s tlumením, bez magnetického tahu

Detail diagramu z programu Matlab.

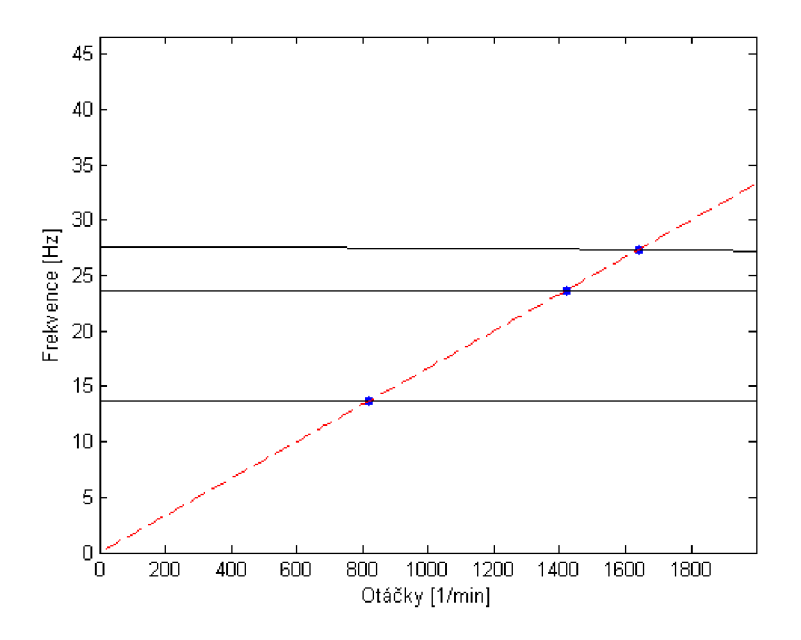

Obrázek 39: Campbellův diagram - Matlab - s tlumením, bez magnetického tahu - detail Campbellův diagram z programu Ansys, řešič Damp.

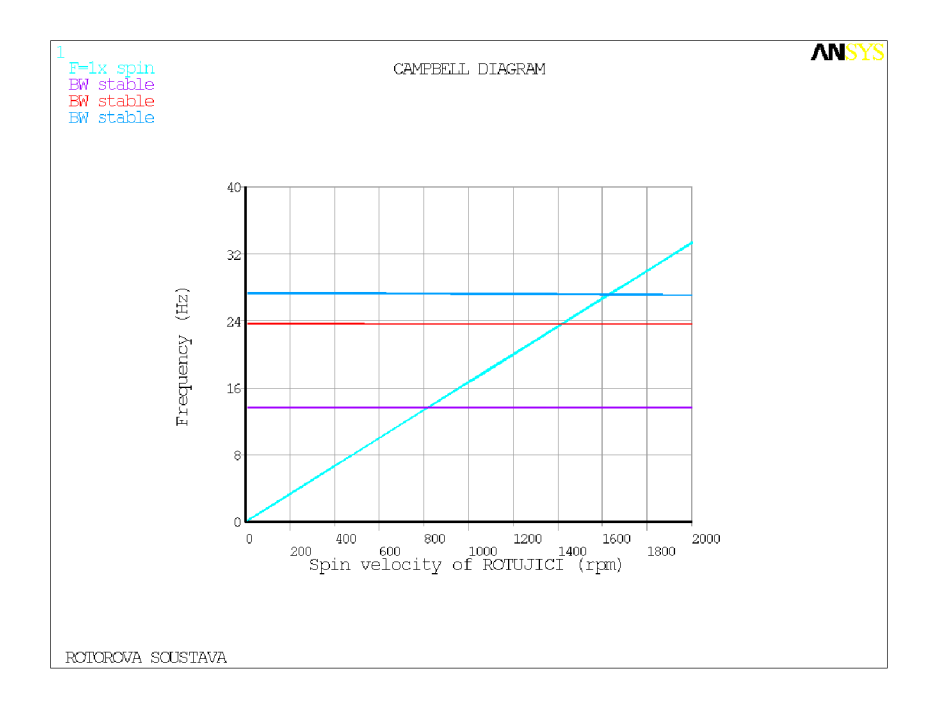

Obrázek 40: Campbellův diagram - Ansys - s tlumením, bez magnetického tahu - Damp řešič

Campbellův diagram z programu Ansys, řešič QR Damp.

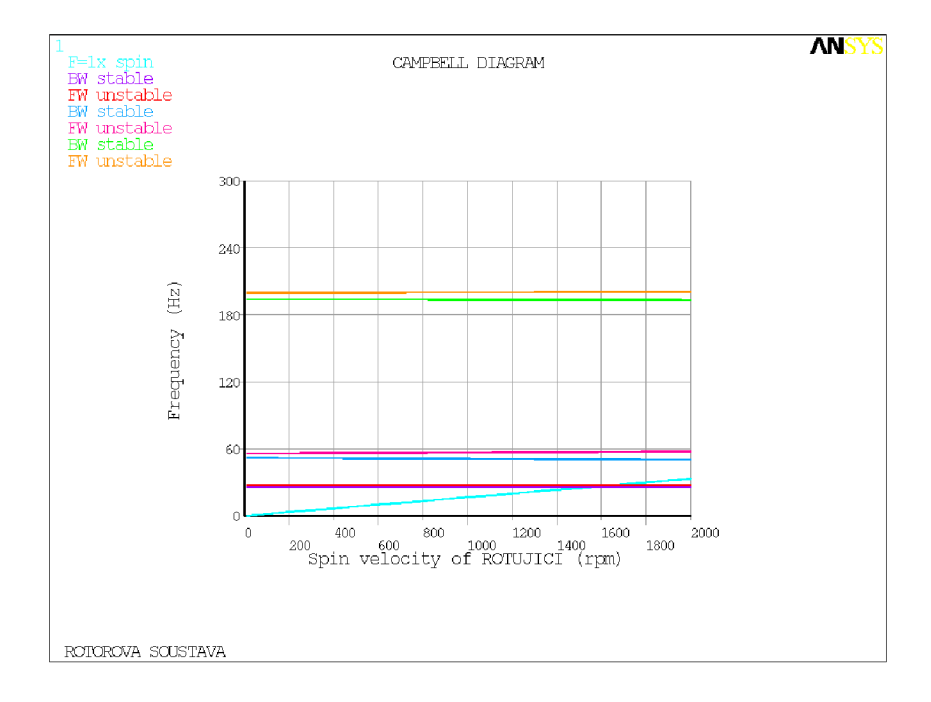

Obrázek 41: Campbellův diagram - Ansys - s tlumením, bez magnetického tahu - QR Damp řešič

Tabulka hodnot kritických otáček.

Tabulka 11: Kritické otáčky modelové rotorové soustavy s tlumením, bez mag. tahu  $[min^{-1}]$ 

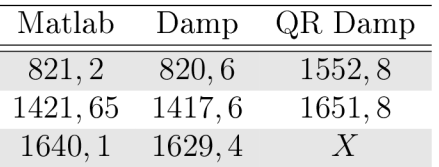

### **9.2.4. Kritické otáčky a magnetický tah**

Ovlivnění kritických otáček magnetickým tahem je patrné z výsledků v následující tabulce, která shrnuje výsledky z Matlabu a Damp řešiče Ansysu. Vlivem magnetického tahu jsou kritické otáčky nižší.

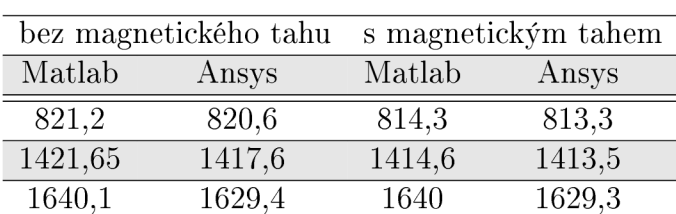

Tabulka 12: Kritické otáčky a magnetický tah

# 10. Závěr

Na jednoduchém modelu jednoho disku na hřídeli je ukázáno sestavení konečnoprvkového modelu o třech elementech. V Matlabu je napsán program, který z jednotlivých matic tuhosti, hmotnosti, gyroskopických účinků pro element sestaví globální matice soustavy pro hřídel, přidá matice pro disk a pro ložiska. Takto sestavené globální matice soustavy jsou vstupem pro výpočet vlastních frekvencí soustavy a řešení problému vlastních hodnot. Výstupem programu je vykreslený Campbellův diagram, včetně náběhové přímky. Jsou zjištěny průsečíky náběhové přímky s křivkami Campbellova diagramu a kritické otáčky.

V Ansysu je vytvořen model se stejnými vstupními parametry a vykreslen Campbellův diagram pro stejný otáčkový rozsah. Jsou použity jak řešič Damp, tak řešič QR Damp. Pro oba případy jsou také získány kritické otáčky.

Po ověření funkčnosti programu a postupu tvorby modelu v Ansysu je přistoupeno k tvorbě modelové rotorové soustavy, která sestává z hřídele, několika disků, vinutí a ložisek. Pro zjednodušení tvorby konečnoprvkévého modelu je vinutí nahrazeno také diskem (mass point), přičemž přes ohybovou tuhost a skutečnou geometrii vinutí je vypočítán ekvivalentní Youngův modul pružnosti a přiřazen elementům hřídele v místě vinutí. Díky tomu bude model v tomto místě stejně tuhý, jako by tam vinutí bylo.

Program pro výpočet v Matlabu je v zásadě stejný, liší se pouze skript se vstupními hodnotami. Postup tvorby modelu v Ansysu je taktéž stejný, jako v případě rotoru s jedním diskem. Jediný rozdíl je v zavedení magnetického tahu. Toto je v obou případech realizováno přidáním ložiskového elementu, který má ovšem definovanou pouze zápornou tuhost a všechny ostatní členy matic ložisek jsou nulové.

Pro zhodnocení výsledků jsou určující hodnoty řešiče Damp, který je podle [3] vhodný i pro případy s velkým tlumením. Oproti tomu QR Damp řešič je sice více efektivní, protože řeší redukovanou soustavu rovnic, ale pro velké hodnoty tlumení nemusí dávat adekvátní výsledky. Stejné omezení platí pro program z Matlabu.

Kritérium chyby pro hodnocení je stanoveno následovně: sleduje se kolik procent z otáčkového rozsahu tvoří největší rozdíl kritických otáček dvou porovnávaných řešičů.

V případě rotoru s jedním diskem jsou výsledky mezi QR Damp řešičem a Matlabem na daném otáčkovém rozsahu s chybou 6 %, což je akceptovatelný výsledek. Damp řešič a Matlab má  $8,25\,\%$  . Mezi oběma Ansysovskými řešiči je to  $6,9\,\%$ .

Nejlepší shoda výsledků je dosažena v případě modelové rotorové soustavy bez tlumení a s magnetickým tahem, kdy všechny tři metody dávají schodné výsledky pouze s velmi malou odchylkou. Mezi Matlabem a oběma řešiči Ansysu je chyba pouze  $0, 3\%$ .

V případě soustavy s tlumením a s uvažováním magnetického tahu je dosaženo dobré shody výsledků z Matlabu a Damp řešiče (chyba  $0.5\%$ ). QR Damp řešič v tomto případě selhává, první kritické otáčky jsou témě ř jednou tak vysoké a v Campbellově diagramu chybí jeden mod a proto jsou kritické otáčky v daném otáčkovém rozsahu pouze dvoje. Výpočet chyby není proveden, neměl by ani žádnou vypovídající hodnotu.

Pro soustavu s tlumením a bez uvažování magnetického tahu jsou kritické otáčky o něco vyšší. Opět je zde dobrá shoda výsledků mezi Matlabem a Damp řešičem a to  $0, 5\%$ . QR Damp řešič opět selhává.

Pro rotor s jedním diskem jsou výsledky s chybou do 6 % považovány za adekvátní. Pro modelovou rotorovou soustavu je dosaženo ještě lepší shody.

Limitujícím omezením pro navržený program může být velikost tlumení, kdy při zadání vysokých hodnot nejsou výsledky akceptovatelné.

## Reference

- [1] GASCH , Robert a Herbert PFŮTZNER. Dynamika rotoru. 1. vyd. Praha: SNTL, 1980, 163 s.
- [2] SLAVÍK, Jaromír. Základy dynamiky strojů. 1. vyd. Praha: ČVUT, 1999, 319 s. ISBN 80-010-1622-6.
- [3] ANSYS, ANSYS reference manual.
- [4] KRATOCHVÍL, Ctirad, Jaromír SLAVÍK. Mechanika těles: dynamika. Vyd. 4. Brno: Akademické nakladatelství CERM, 2007. 227 s. ISBN 978-80-214-3446-2. Skriptum.
- [5] Dynamika rotorových soustav. MALENOVSKÝ, Eduard. Ústav mechaniky těles, mechatroniky a biomechaniky [online], [cit. 2013-03-11]. Dostupné z: [http://www.umt-old.fme.vutbr.cz/~pkrejci/opory/dyn\\_rot/index.html](http://www.umt-old.fme.vutbr.cz/~pkrejci/opory/dyn_rot/index.html)
- [6] MCVAUGH, J. M. The Dynamics of Rotor-Bearing Systems Using Finite Elements. Journal of Engineering for Industry: Transactions of the ASME. New York: American Society of Mechanical Engineers, 1976, roc. 98, č. 2, s. 593-600. ISSN 00220817. DOI: 10.1115/1.3438942. Dostupné z: [http://ManufacturingScience.asmedigitalcollection.asme.org/ar](http://ManufacturingScience.asmedigitalcollection.asme.org/ar-)ticle.aspx?articleid=1444987
- [7] ADAMS , Maurice L. Rotating machinery vibration: from analysis to troubleshooting. New York: Marcel Dekker, 2001, xv, 354 p. Mechanical engineering (Marcel Dekker, Inc.), 131. ISBN 08-247-0258-1.
- [8] KWON, Young W a Hyochoong BANG. The finite element method using MATLAB. Boca Raton: CRC Press, c1997, 519 p. ISBN 08-493-9653-0.
- [9] PICKHAVER , John Anthony. Numerical modelling of building response to tunnelling. Oxford, 2006. Dostupné z: [http://ora.ouls.ox.ac.uk/ob](http://ora.ouls.ox.ac.uk/ob-)jects/uuid%3A570ebfd5-ec3e-4a0a-a559-dlefddde9e20/datastreams. Dizertační práce. University of Oxford.
- [10] TIMOSHENKO , Stephen. Strength of materials: Part I Elementary theory and problems [online]. 2. vyd. D van Nostrand Co., 1940 [cit. 2013-03-24]. Dostupné z: <http://www.scribd.com/doc/7376629/Strength-of-Materials-Parts->IIITimoshenko
- [11] ASTLEY , R.J. Finite element methods in solids and structures: an introduction. 1st ed. London: Chapman, 1992. ISBN 04-124-4160-8.
- [12] SCHWARZ , Douglas. Fast and Robust Curve Intersections. MATLAB Central [online]. [cit. 2013-05-07]. Dostupné z: [http://www.mathworks.com/matlabcentral/fileexchange/11837-fast-and](http://www.mathworks.com/matlabcentral/fileexchange/11837-fast-and-)robust-curve-intersections/all\_files

# A. Matice

## **A.l . Matice tuhého disku**

**Translační matice hmotnosti** 

$$
\begin{bmatrix} M_T^d \end{bmatrix} = \begin{bmatrix} m_d & 0 & 0 & 0 \\ 0 & m_d & 0 & 0 \\ 0 & 0 & 0 & 0 \\ 0 & 0 & 0 & 0 \end{bmatrix}
$$

**Rotační matice hmotnosti** 

$$
\begin{bmatrix} M_R^d \end{bmatrix} = \begin{bmatrix} 0 & 0 & 0 & 0 \\ 0 & 0 & 0 & 0 \\ 0 & 0 & I_D & 0 \\ 0 & 0 & 0 & I_D \end{bmatrix}
$$

**Matice gyroskopickýc h účinků** 

$$
\left[G^d\right] = \begin{bmatrix} 0 & 0 & 0 & 0 \\ 0 & 0 & 0 & 0 \\ 0 & 0 & 0 & I_P \\ 0 & 0 & I_P & 0 \end{bmatrix}
$$

## **A.2. Matice hřídelového elementu**

**Translační matice hmotnosti** 

$$
[M_T^e] = \frac{\rho Sl}{420} \cdot \begin{bmatrix} 156 & sym. \\ 0 & 156 \\ 0 & -22l & 4l^2 \\ 22l & 0 & 0 & 4l^2 \\ 54 & 0 & 0 & 13l & 156 \\ 0 & 54 & -13l & 0 & 0 & 156 \\ 0 & 13l & -2l^2 & 0 & 0 & 22l & 4l^2 \\ -13l & 0 & 0 & -3l^2 & -22l & 0 & 0 & 4l^2 \end{bmatrix}
$$

**Rotační matice hmotnosti** 

$$
[M_R^e] = \frac{\rho I}{30l} \cdot \begin{bmatrix} 36 & & & & & \text{sym.} \\ 0 & 36 & & & & \\ 0 & -3l & 4l^2 & & & \\ 3l & 0 & 0 & 4l^2 & & \\ -36 & 0 & 0 & -3l & 36 & & \\ 0 & -36 & 3l & 0 & 0 & 36 & \\ 0 & -3l & -l^2 & 0 & 0 & 3l & 4l^2 & \\ 3l & 0 & 0 & -l^2 & -3l & 0 & 0 & 4l^2 \end{bmatrix}
$$

# **Matice gyroskopickýc h účinků**

$$
[G^{e}] = \frac{-\rho I}{15l^2} \cdot \begin{bmatrix} 0 & \text{no} \\ 36 & 0 & \\ -3l & 0 & 0 \\ 0 & -3l & 4l^2 & 0 \\ 0 & 36 & -3l & 0 & 0 \\ -36 & 0 & 0 & -3l & 36 & 0 \\ -3l & 0 & 0 & l^2 & 3l & 0 & 0 \\ 0 & -3l & -l^2 & 0 & 0 & 3l & 4l^2 & 0 \end{bmatrix}
$$

## **Transverzální matice tuhosti**

$$
[K_B^e] = \frac{EI}{30l^3} \cdot \begin{bmatrix} 12 & & & & & & 5ym. \\ 0 & 12 & & & & & & \\ 0 & -6l & 4l^2 & & & & \\ 6l & 0 & 0 & 4l^2 & & & \\ -12 & 0 & 0 & -6l & 12 & & \\ 0 & -12 & 6l & 0 & 0 & 12 & \\ 0 & -6l & 2l^2 & 0 & 0 & 6l & 4l^2 & \\ 6l & 0 & 0 & 2l^2 & -6l & 0 & 0 & 4l^2 \end{bmatrix}
$$

## **A.3. Matice ložiska**

**Matice tuhosti** 

$$
\begin{bmatrix} K^b \end{bmatrix} = \begin{bmatrix} K_{xx} & K_{xy} & 0 & 0 \\ K_{yx} & Kyy & 0 & 0 \\ 0 & 0 & 0 & 0 \\ 0 & 0 & 0 & 0 \end{bmatrix}
$$

**Matice tlumení** 

$$
\begin{bmatrix} C^b \end{bmatrix} = \begin{bmatrix} C_{xx} & C_{xy} & 0 & 0 \\ C_{yx} & C_{yy} & 0 & 0 \\ 0 & 0 & 0 & 0 \\ 0 & 0 & 0 & 0 \end{bmatrix}
$$

# B. ANSYS makro rotoru s jedním diskem

```
/TITLE, ROTOR S JEDNÍM DISKEM 
L=1.2 !DÉLKA HŘÍDELE 
D=0.05 !PRUMER HŘÍDELE 
DD=1 !PRUMER DISKU 
H=0.025 !TLOUŠŤKA DISKU 
RD=DD/2 R0=7850 .'HUSTOTA 
PIVAL=AC0S(-1) 
M=PIVAL*RD**2*H*R0 
JP=M*RD**2 !POLÁRNI MOMENT SETRVAČNOSTI 
JD=M*RD**2/2 .MOMENT SETRVACNOSTI PRUREZU
E=2.1E11 
MI=0.3KXX=8E7 
KXY=-1E7KYX=-6E7KYY=1E8 
CXX=8E3 
CXY=-3E3CYX=2E7 
CYY=1.2E4 
/PREP7 
ET,1,188 
KEYOPT,1,3,3 
SECTYPE,1,BEAM,CSOLID,HRIDEL 
SECOFFSET, CENT
SECDATA,D/2 
ET,2,21 
R,2,M,M,M,JP,JD,JD 
ET,3,214 
KEYOPT,3,2,2 
KEYOPT,3,3,1 
R,3,KXX,KYY,KXY,KYX,CXX,CYY,CXY,CYX 
MP,EX,1,E 
MP,PRXY,1,MI 
MP,DENS,1,R0 
/GEOMETRIE 
N, 1,N, 2, L/3,
N, 3, L/3*2N, 4, LTYPE,1 
MAT, 1 
SECNUM, 1
```
E.1,2 E.2,3 E.3,4 *!DISK*  TYPE,2 REAL,2 E,3 *!LOŽISKA*  N,10,0.2  $N$ , 11,,, 0.2 N,20,0.2,L  $N, 21, L, 0.2$ TYPE,3 REAL,3 E,1,10,11 E,4,20,21 D, ALL, UY, .,, ROTY NSEL, S, NODE, 10, 11 ANSYS makro rotoru s jedním diskem NSEL, A, NODE, ,20,21 D, ALL, UX, ..., UZ, ROTX, ROTZ ALLSEL,ALL FINISH /SOLU ESEL,,ENAME,,188 ESEL, A,ENAME,,21 CM,ROT\_PART,ELEM ESEL,ALL ANTYPE, MODAL M0D0PT,DAMP,6,,,0N *<i>IMODOPT, QRDAMP, 6,,, ON iQRDOPT, ON*  MXPAND,6,,,YES CORIOLIS, ON, ,, ON  $*$ DO, Q, 1, 2001, 50 CMOMEGA, ROT\_PART, Q,,, 0, 0, 0, 0, 1, 0 SOLVE •ENDDO SAVE,ROTOR\_BEAM,DB FINISH RESUME, ROTOR\_BEAM.DB RESUME,ROTOR.BEAM.DB /POST1 CMSFILE, CLEAR FILE, ROTOR\_BEAM, RST /YRANGE, -10, 30, 1 /XRANGE, 0, 1500, 1 PLCAMP, 1, 1, RPM, ROT\_PART

PRCAMP ,1,1, RPM,,ROT\_PART FINISH

## C. Skript *intersections.m*

```
function [x0,y0,iout,jout] = intersections(x1,y1,x2,y2,robust)
"/.INTERSECTIONS Intersections of curves. 
% Computes the (x, y) locations where two curves intersect. The curves
% can be broken with NaNs or have vertical segments.
'/. 
% Example: 
\% [XO, YO] = intersections(X1, Y1, X2, Y2, ROBUST);
'/. 
% where X1 and Y1 are equal-length vectors of at least two points and
% represent curve 1. Similarly, X2 and Y2 represent curve 2.
% XO and YO are column vectors containing the points at which the two 
'/, curves intersect . 
'/. 
% ROBUST (optional) set to 1 or true means to use a slight variation of the
% algorithm that might return duplicates of some intersection points, and
% then remove those duplicates. The default is true, but since the
% algorithm is slightly slower you can set it to false if you know that
% your curves don't intersect at any segment boundaries. Also, the robust
% version properly handles parallel and overlapping segments.
'/. 
% The algorithm can return two additional vectors that indicate which
% segment pairs contain intersections and where they are:
'/. 
\% [XO, YO, I, J] = intersections(X1, Y1, X2, Y2, ROBUST);<br>\%^{\circ}.
\frac{1}{N} . For each element of the vector I, 1(N) = (segment number of (X1,11)) +
% (how far along this segment the intersection is). For example, if I(k) =<br>% 45.25 then the intersection lies a quarter of the way between the line
\frac{1}{2} as \frac{1}{2} to lie intersection in line a quarter of the way between the line
\gamma. segment connecting (\Lambda1(40), \mu1(40)) and (\Lambda1(40)),\mu1(40)). Similarly for
% the vector J and the segments in (X2, Y2).<br>%
'/. 
of the can also get intersections of a curve with itself. Simply pass in
% only one curve, i.e.,
'/. 
\% [XO,YO] = intersections(X1,Y1,ROBUST);<br>\%'/. 
, where, as before, RUBUSI is optional.
% Version: 1.12, 27 January 2010 
'/, Author: Douglas M. Schwarz 
% Email: dmschwarz=ieee*org, dmschwarz=urgrad*rochester*edu 
% Real_email = regexprep(Email,\{'='', '*'\}, \{'@', '.'\})'/, Theory of operation: 
'/. 
% Given two line segments, L1 and L2,
'/.
```
```
•/. 
    L1 endpoints: (x1(1),y1(1)) and (x1(2),y1(2))•/. 
    L2 endpoints: 
(x2(l),y2(l) ) and (x2(2),y2(2)) 
•/. 
•/. 
we can write four equations with four unknowns and then solve them. The 
% four unknowns are t1, t2, x0 and y0, where (x0,y0) is the intersection of
% L1 and L2, t1 is the distance from the starting point of L1 to the
% intersection relative to the length of L1 and t2 is the distance from the
% starting point of L2 to the intersection relative to the length of L2.
•/. 
•/. 
So, the four equations are 
•/. 
•/. 
     (x1(2) - x1(1)) * t1 = x0 - x1(1)•/. 
     (x2(2) - x2(1)) * t2 = x0 - x2(1)•/. 
     (y1(2) - y1(1)) * t1 = y0 - y1(1)•/. 
     (y2(2) - y2(1))*t2 = y0 - y2(1)
•/. 
% Rearranging and writing in matrix form,
•/. 
•/. 
  \lceil x1(2) - x1(1) \rceil\Omega-1 0; [t1; [-x1(1);•/. 
         0 
                 x2(2) - x2(1)-1 0; * t2; = -x2(1);
•/. 
    v1(2)-v1(1)\Omega0 -1; x0; -y1(1);
•/. 
                 y2(2)-y2(1)0 
                                [0 -1] [v0] -v2(1)]•/. 
\% Let's call that \mathbb{A}*\mathbb{T} = B. We can solve for T with T = A\setminusB.
•/. 
% Once we have our solution we just have to look at t1 and t2 to determine
% whether L1 and L2 intersect. If 0 \leq t 1 \leq 1 and 0 \leq t t 2 \leq 1 then the two
% line segments cross and we can include (x0,y0) in the output.
•/. 
% In principle, we have to perform this computation on every pair of line
% segments in the input data.  This can be quite a large number of pairs so
% we will reduce it by doing a simple preliminary check to eliminate line
% segment pairs that could not possibly cross. The check is to look at the
% smallest enclosing rectangles (with sides parallel to the axes) for each
% line segment pair and see if they overlap.  If they do then we have to
% compute t1 and t2 (via the A\B computation) to see if the line segments
% cross, but if they don't then the line segments cannot cross. In a
% typical application, this technique will eliminate most of the potential
% line segment pairs.
% Input checks. 
error(nargchk(2,5,nargin)) 
% Adjustments when fewer than five arguments are supplied.
switch nargin 
    case 2 
        robust = true;
```

```
71
```

```
x2 = x1;y2 = y1;
        self_intersect = true;
    case 3 
        robust = x2;
        x2 = x1;y2 = y1;self_intersect = true;
    case 4 
        robust = true;
        self_intersect = false;
    case 5 
        self_intersect = false;
end 
% x1 and y1 must be vectors with same number of points (at least 2).
if sum(size(x1) > 1) \tilde{=} 1 || sum(size(y1) > 1) \tilde{=} 1 || ...
        length(x1) "= length(y1)error('X1 and Y1 must be equal-length vectors of at least 2 points.')
end 
% x2 and y2 must be vectors with same number of points (at least 2).
if sum(size(x2) > 1) \tilde{=} 1 || sum(size(y2) > 1) \tilde{=} 1 || ...
        length(x2) ~= length(y2)error('X2 and Y2 must be equal-length vectors of at least 2 points.')
end 
% Force all inputs to be column vectors.
x1 = x1(:);y1 = y1(:);x2 = x2(:);y2 = y2(:);% Compute number of line segments in each curve and some differences we'll
% need later . 
n1 = length(x1) - 1;n2 = length(x2) - 1;xy1 = [x1 \ y1];xy2 = [x2 y2];dx y1 = diff(xy1);\text{d}xy2 = \text{diff}(xy2);
% Determine the combinations of i and j where the rectangle enclosing the 
% i'th line segment of curve 1 overlaps with the rectangle enclosing the
% i'th line segment of curve 2.
[i, j] = find(repmat(min(x1(1:end-1), x1(2:end)), 1, n2) \le ...repmat(max(x2(1:end-1), x2(2:end)).', n1, 1) & ...
    repmat(max(x1(1:end-1),x1(2:end)),1,n2) >= \dots
```

```
\mathtt{repmat}(\min(x2(1:\mathtt{end-1}), x2(2:\mathtt{end})).',n1,1) &
    repmat(min(yl(1:end-1),yl(2:end)) 
l ,n2 ) <= J
    \mathtt{repmat}(\max(y2(1:\mathtt{end-1}), y2(2:\mathtt{end})).',n1,1) &
    repmat(max(y1(1:end-1),y1(2:end)),1,n2) >= <u>.</u>
    \mathtt{repmat}(\min(\mathtt{y2(1:\mathrm{end-1}),\mathtt{y2(2:\mathrm{end})})\ldots,\mathtt{n1,1}));
% Force i and j to be column vectors, even when their length is zero, i.e.,
% we want them to be 0-by-1 instead of 0-by-0.
i = \text{reshape}(i, [], 1);
j = reshape(j, [], 1);
% Find segments pairs which have at least one vertex = NaN and remove them.
% This line is a fast way of finding such segment pairs. We take
% advantage of the fact that NaNs propagate through calculations, in
% particular subtraction (in the calculation of dxy1 and dxy2, which we
°/0 need anyway) and addition . 
% At the same time we can remove redundant combinations of i and j in the
% case of finding intersections of a line with itself.
if self intersect
    remove = isnan(sum(dxy1(i,:) + dxy2(j,:),2)) | j <= i + 1;
else 
    remove = isnan(sum(dxy1(i,:) + dxy2(j,:),2));end 
i(remove) = [];
j(remove) = [];
% Initialize matrices. We'll put the T's and B's in matrices and use them
% one column at a time. AA is a 3-D extension of A where we'll use one
% plane at a time, 
n = length(i);T = zeros(4, n);AA = zeros(4, 4, n);AA([1 2], 3, : ) = -1;AA([3 4], 4, : ) = -1;AA([1 3], 1, :) = \frac{dy}{dy}(i, :).AA([2 4],2, 
) = dxy2(j,:) 
B = -[x1(i) x2(i) y1(i) y2(i)].% Loop through possibilities. Trap singularity warning and then use
% lastwarn to see if that plane of AA is near singular. Process any such
% segment pairs to determine if they are colinear (overlap) or merely
% parallel. That test consists of checking to see if one of the endpoints
% of the curve 2 segment lies on the curve 1 segment. This is done by
% checking the cross product
% 
% (x1(2),y1(2)) - (x1(1),y1(1)) x (x2(2),y2(2)) - (x1(1),y1(1)).
\frac{9}{4}% If this is close to zero then the segments overlap.
```

```
% If the robust option is false then we assume no two segment pairs are
% parallel and just go ahead and do the computation. If A is ever singular
% a warning will appear. This is faster and obviously you should use it
% only when you know you will never have overlapping or parallel segment
% pairs . 
if robust
    overlap = false(n,1);warning_state = warning('off','MATLAB:singularMatrix');
    % Use try-catch to guarantee original warning state is restored.
    trv
        lastwarn('')for k = 1:nT(:,k) = AA(:,,:,k)\,B(:,k);[unused,last_warn] = lastwarn; 
            lastwarn('')if strcmp(last_warn,'MATLAB:singularMatrix')
                Force in_range(k) to be false . 
                T(1,k) =NaN;
                % Determine if these segments overlap or are just parallel.
                overlap(k) = rcond([dxy1(i(k),:);xy2(j(k),:) - xy1(i(k),:)]) < eps;
            end 
        end 
        warning(warning_state) 
    catch err
        warning(warning_state) 
        rethrow(err) 
    end 
    % Find where t1 and t2 are between 0 and 1 and return the corresponding
    '/, xO and yO values. 
    in_range = (T(1,:)) \ge 0 \& T(2,:) \ge 0 \& T(1,:) \le 1 \& T(2,:) \le 1).';
    % For overlapping segment pairs the algorithm will return an
    % intersection point that is at the center of the overlapping region.
    if any(overlap)
        ia = i(overlap);ja = j(overlap);% set xO and yO to middle of overlapping region. 
        T(3, overlap) = (max(min(x1(ia), x1(ia+1)), min(x2(ia), x2(ja+1))) + ...min(max(x1(ia),x1(ia+1)),max(x2(ia),x2(ia+1)))).'/2;
        T(4, overlap) = (max(min(y1(ia), y1(ia+1)), min(y2(ja), y2(ja+1))) + ...min(max(y1(ia), y1(ia+1)), max(y2(ja), y2(ja+1)))).'/2;
        selected = in_range | overlap;
    else 
        selected = in_range; 
    end 
    xy0 = T(3:4, selected).';
```

```
% Remove duplicate intersection points.
    [xy0,index] = unique(xy0,'rows');x0 = xy0(:,1);y0 = xy0(:,2);% Compute how far along each line segment the intersections are.
    if nargout > 2sel_index = find(selected);sel = sel_index(index);iout = i(sel) + T(1,sel).';
        jout = j(self) + T(2, sel).';
    end 
else % non-robust option
    for k = 1:n[L,U] = lu(AA(:,:,k));T(:,k) = U\backslash (L\backslash B(:,k));end 
    % Find where t1 and t2 are between 0 and 1 and return the corresponding
    % x0 and y0 values.
    in_range = (T(1,:)) \ge 0 \& T(2,:) \ge 0 \& T(1,:) < 1 \& T(2,:) < 1).';
    x0 = T(3, in\_range).';
    y0 = T(4, in\_range).';
    % Compute how far along each line segment the intersections are.
    if nargout > 2iout = i(in_range) + T(1,in_range).';
        jout = j(in\_range) + T(2,in\_range).';
    end 
end 
% Plot the results (useful for debugging).
% plot(x1,y1,x2,y2,x0,y0,'ok');
```
## D. ANSYS makro modelová rotorová soustava

### /TITLE, ROTOROVA SOUSTAVA

```
PIVAL = ACOS(-1)RO=7850 !HUSTOTA
KXX1 = 8E7KXY1 = -1e7KYX1 = -3e7KYY1 = 2e7CXX1 = 10000CXY1 = -12000CYX1 = 25000CYY1 = 15000KXX2 = 8E7KXY2=-1e7KYX2 = -3e7KYY2=2e7CXX2 = 10000CXY2 = -12000CYX2 = 25000CYY2 = 15000KXX3 = -6E5 ! VINUTI
KYY3 - 6e5L1=0.2L2 = 0.2L3=0.6L\angle = 0.\angleL5=0.5L6=0.5L7=0.4L8=0.2L9=0.2!BRZDA
DD1=0.5 !PRUMER DISKU
H1=0.01 !TLOUSTKA DISKU
RD1 = DD1/2M1 = PIVAL*RD1**2*HI*R0JP1=M1*RD1**2 !POLARNI MOMENT SETRVACNOSTI
JD1=M1*RD1**2/2 !MOMENT SETRVACNOSTI PRUREZU
!BUDIC
DD2=0.6H2 = 0.02RD2 = DD2/2M2 = PIVAL*RD2**2*H2*R0JP2 = M2 * RD2 * * 2JD2=M2*RD2**2/2
```
### *!VYVAŽOVAČI KOTOUČ 1*

```
DD3=0.8 
H3=0. 03 
RD3=DD3/2 
M3=PIVAL*RD3**2*H3*R0 
JP3=M3*RD3**2 
JD3=M3*RD3**2/2
```
#### *!VINUTI*

*DD4A=0.85 DD4B=0. 75 H4=l RD4A=DD4A/2 RD4B=DD4B/2 M4=PIVAL\*R~4\*(RD4A\*\*2-RD4B\*\*2)\*R0 JP4=M4\*(RD4A\*\*2+RD4B\*\*2) JD4=0.5\*M4\*(RD4A\*\*2+RD4B\*\*2)* 

### *!VYVAŽOVAČI KOTOUČ 2*

*DD5=0.8 H5=0. 03 RD5=DD5/2 M5=PIVAL\*RD5\*\*2\*H5\*R0 JP5=M5\*RD5\*\*2 JD5=M5\*RD5\*\*2/2* 

#### *!TURBINA*

*DD6=0. 7 H6=0. 025 RD6=DD6/2 M6=PIVAL\*RD6\*\*2\*H6\*R0 JP6=M6\*RD6\*\*2 JD6=M6\*RD6\*\*2/2* 

#### */PREP 7 !*

*\*\*\* MATERIÁLY \*\*\* ! HRIDEL MP,EX,1,2.1E11 MP,PRXY,1,0.3 MP,DENS,1,R0* 

```
!FIKTIVNÍ 
Rl=0.7 !SKUTEČNÉ ROZMERY HŘÍDELE A VINUTI 
R2=0.8 
R3=0.9 
MA=PIVAL*H4*R1**2*R0 .'SKUTEČNA HMOTNOST HŘÍDELE 
MB=PIVAL*H4*(R3**2-R2**2)*R0 !SKUTEČNA HMOTNOST VINUTI 
MC=MA MP,EX,2,2.1E11*(MA*R1**2+MB*(R2**2+R3**2))/MC*R1**2 .'FIKTIVNÍ E 
MP,PRXY,2,0.3 
MP,DENS,2,R0
```
*1 \*\*\* GEOMETRIE ROTORU \*\*\** 

```
ET, 1, BEAM188,,, 2
NBDIAM=9 
*DIM, DIAM, ARRA Y, NBDIAM 
DIAM(1)=0.25 
DIAM(2)=DIAM(1) 
DIAM(3) =0.35 
DIAM(4) =0.45 
DIAM(5) =0.55 
DIAM(6)=DIAM(5) 
DIAM(7)=DIAM(4) 
DIAM(8)=DIAM(1) 
DIAM(9)=DIAM(8) 
*DO,1,1, NBDIAM 
SECTYPE, I, BEAM, CSOLID 
SECDATA,DIAM(I)/2 
*ENDDO 
1 *** MASS POINTY *** 
ET,2,MASS21 
R,101,M1,M1,M1,JD1,JD1,JP1 
R,t02,M2,M2,M2,JD2, JD2, JP2 
R ,103, M3, M3, M3, JD3, JD3, JP3 
R,104,M4,M4,M4,JD4,JD4,JP4 
R,105, M5, M5, M5, JD5, JD5, JP5 
R,106, M6, M6, M6, JD6, JD6, JP6 
! *** LOŽISKA *** 
ET, 3, 214 
KEYOPT, 3,2,1 
KEYOPT, 3, 3,1 
R, 33, KXX1, KYY1, KXY1, KYX1, CXX1, CYY1, CXY1, CYX1 
R,34, KXX2, KYY2, KXY2, KYX2, CXX2, CYY2, CXY2, CYX2 
R, 35, KXX3, KYY3, 0, 0, 0, 0, 0, 0 
! *** NODY *** 
N, 1,0 
N,2,L1 
N,3,11+12 
N,4,11+12+13 
N, 5,11+12+13+14 
N, 6,11+12+13+14+15 
N, 1,11+12+13+14+15+16 
N, 8,L1+L2+L3+L4+L5+L6+L7 
N, 9,11+12+13+14+15+16+11+18 
N,10,11+12+13+14+15+16+11+18+19 
! *** MESH *** 
TYPE,1 
MAT, 1 
*D0,I,1,4 
SECNUM, I
```
 $E, I, I+1$ \*ENDD0  $MAT, 2$  $*D0, I, 5, 6$ SECNUM, I  $E, I, I+1$ \*ENDD0  $MAT, 1$  $*D0, I, 7, NBDIAM$ SECNUM, I  $E, I, I+1$ \*ENDD0 TYPE, 2 !DISKY REAL, 101  $E, 1$ REAL, 102  $E, 3$ REAL, 103  $E, 4$ REAL, 104  $E, 6$ REAL, 105  $E, 8$ REAL, 106 E, 10  $1***$  LOZISKO \*\*\*  $N, 100, L1, 0.5$  $N, 101, L1, 0.5,$  $N, 200, L1+L2+L3+L4+L5+L6+L7+L8, 0.5$  $N, 201, L1+L2+L3+L4+L5+L6+L7+L8, 0.5,$  $N, 300, L1+L2+L3+L4+L5, 0.5$  $N, 301, L1+L2+L3+L4+L5, 0.5$ TYPE, 3 REAL, 33  $E$ , 2, 100, 101  $REAL$ , 34  $E, 9, 200, 201$ REAL, 35  $E, 6, 300, 301$  $1$  \*\*\* OKRAJOVE PODMINKY \*\*\*  $D, 100, ALL$  $D, 101, ALL$  $D, 200, ALL$  $D, 201, ALL$  $D, 300, ALL$  $D, 301, ALL$  $D$ , ALL, UX,,,,, ROTX  $\it FINISH$ 

*/ \*\*\* CAMPBELL ANALÝZA \*\*\* /SOLU ESEL*, *ENAME*, *188 ESEL, A, ENAME,, 21 CM, ROTUJÍCÍ, ELEM ESEL,ALL ANTYPE,MODAL !MODOPT, DAMP, 6,,, ON MODOPT, QRDAMP, 6,, , ON QRDOPT, ON MXPAND,6", YES*   $CORIOLIS, ON,$ , ON *\*D0, Q, 1,2001,10 CMOMEGA, ROTUJÍCÍ, Q", 0, 0,0,1,0,0 SOLVE \*ENDDO*   $/POST1$  $CMSFILE, CLEAR$  $FILE, ROTOROVKA, RST$  $PLCAMP, 1, 1, RPM, ROTUJICI$ PRCAMP, 1, 1, RPM, ROTUJICI

 $FINISH$ 

# Seznam obrázků

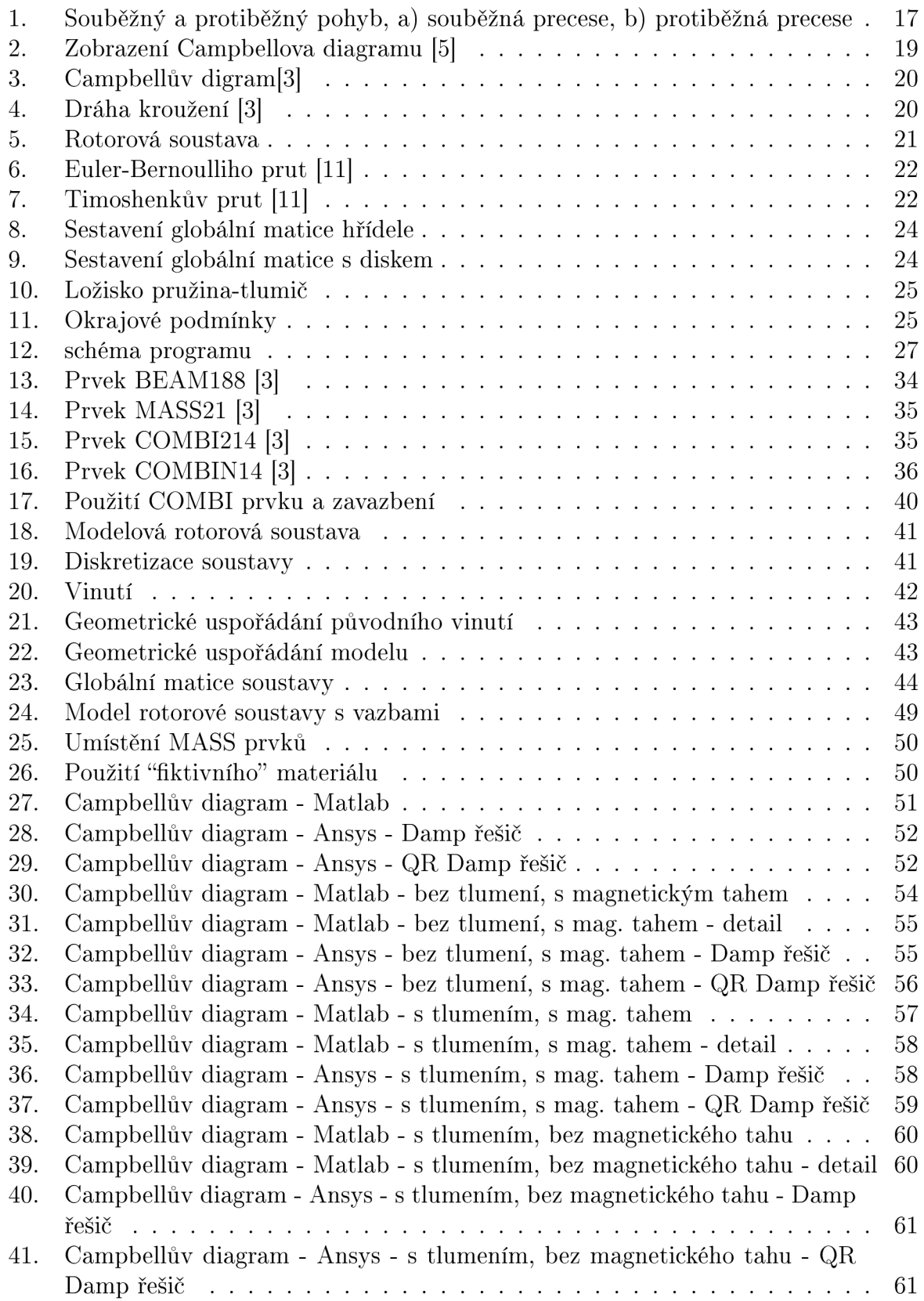

# Seznam tabulek

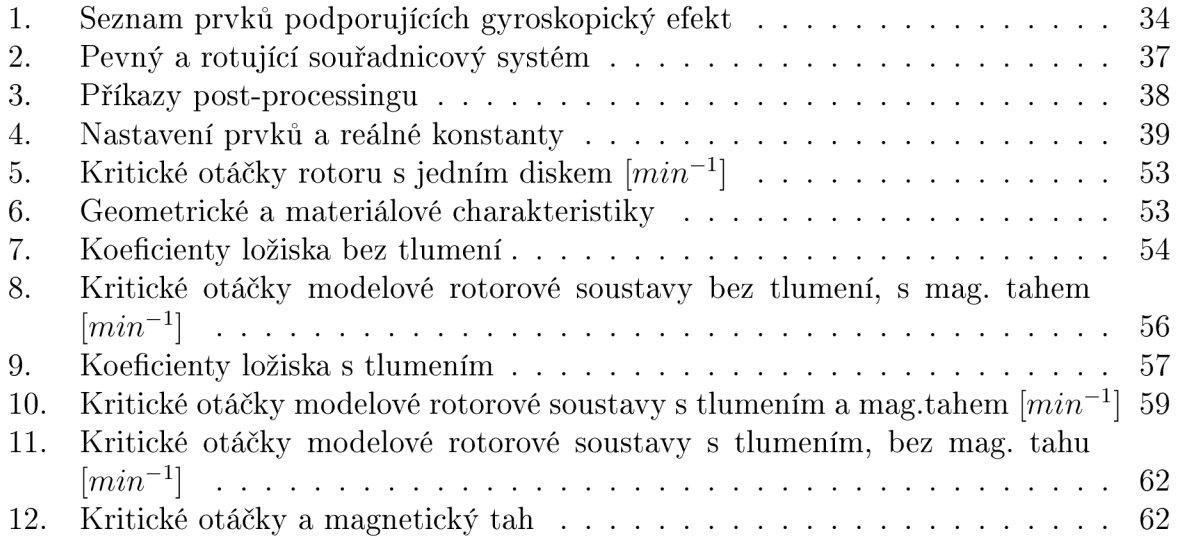